### **USER MANUAL**

# MP RANGER

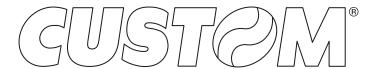

CUSTOM S.p.A. Via Berettine 2/B

43010 Fontevivo (PARMA) - Italy

Tel.: +39 0521-680111 Fax: +39 0521-610701 http: www.custom.biz

Customer Service Department: www.custom4u.it

#### © 2022 CUSTOM S.p.A. - Italy.

All rights reserved. Total or partial reproduction of this manual in whatever form, whether by printed or electronic means, is forbidden. While guaranteeing that the information contained in it has been carefully checked, CUSTOM S.p.A. and other entities utilized in the realization of this manual bear no responsibility for how the manual is used. Information regarding any errors found in it or suggestions on how it could be improved are appreciated. Since products are subject to continuous check and improvement, CUSTOM S.p.A. reserves the right to make changes in information contained in this manual without prior notification.

The pre-installed multimedia contents are protected from Copyright CUSTOM S.p.A. Other company and product names mentioned herein may be trademarks of their respective companies. Mention of third-party products is for informational purposes only and constitutes neither an endorsement nor a recommendation. CUSTOM S.p.A. assumes no responsibility with regard to the performance or use of these products.

THE IMAGES USED IN THIS MAN-UAL ARE USED AS AN ILLUSTRA-TIVE EXAMPLES. THEY COULDN'T REPRODUCE THE DESCRIBED MODEL FAITHFULLY.

UNLESS OTHERWISE SPECIFIED, THE INFORMATION GIVEN IN THIS MANUAL

ARE REFERRED TO ALL MODELS IN PRODUCTION AT THE ISSUE DATE OF THIS DOCUMENT.

#### GENERAL INSTRUCTIONS

CUSTOM S.p.A. declines all responsibility for accidents or damage to persons or property occurring as a result of tampering, structural or functional modifications, unsuitable or incorrect installations, environments not in keeping with the equipment's protection degree or with the required temperature and humidity conditions, failure to carry out maintenance and periodical inspections and poor repair work.

#### **GENERAL SAFETY INFORMATION**

Your attention is drawn to the following actions that could compromise the characteristics of the product:

- Read and retain the instructions which follow.
- Follow all indications and instructions given on the device.
- Make sure that the surface on which the device rests is stable. If it is not, the device could fall, seriously damaging it.
- Make sure that the device rests on a hard (non-padded) surface and that there is sufficient ventilation
- Do not fix indissolubly the device or its accessories such as power supplies unless specifically provided in this manual.
- When positioning the device, make sure cables do not get damaged.
- [Only OEM equipment] The equipment must be installed in a kiosk or system that provides mechanical, electrical and fire protection.
- The mains power supply must comply with the rules in force in the Country where you intend to install the equipment.
- Make sure that there is an easily-accessible outlet with a capacity of no less than 10A closely to where the device is to be installed.
- Make sure the power cable provided with the appliance, or that you intend to use is suitable with the wall socket available in the system.
- Make sure the electrical system that supplies power to the device is equipped with a ground wire and is protected by a differential switch.
- Before any type of work is done on the machine, disconnect the power supply.
- Use the type of electrical power supply indicated on the device label.
- These devices are intended to be powered by a separately certified power module having an SELV, non-energy hazardous output. (IEC60950-1 second edition).
- [Only POS equipment] The energy to the equipment must be provided by power supply approved by CUSTOM S.p.A.
- Take care the operating temperature range of equipment and its ancillary components.
- · Do not block the ventilation openings.
- Do not insert objects inside the device as this could cause short-circuiting or damage components that could jeopardize printer functioning.
- Do not carry out repairs on the device yourself, except for the normal maintenance operations given in the user manual.
- The equipment must be accessible on these components only to trained, authorized personnel
- Periodically perform scheduled maintenance on the device to avoid dirt build-up that could compromise the correct, safe operation of the unit.
- Do not touch the head heating line with bare hands or metal objects. Do not perform any operation inside the printer immediately after printing because the head and motor tend to become very hot.
- Use consumables approved by CUSTOM S.p.A.

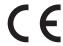

THE CE MARK AFFIXED TO THE PRODUCT CERTIFY THAT THE PRODUCT SATISFIES THE BASIC SAFETY REQUIREMENTS.

The device is in conformity with the essential Electromagnetic Compatibility and Electric Safety requirements laid down in Directives 2014/30/EU and 2014/35/EU inasmuch as it was designed in conformity with the provisions laid down in the following Standards:

- EN 55032 (Electromagnetic compatibility of multimedia equipment - Emission Requirements)
- EN EN55024/EN55035 (Electromagnetic compatibility of multimedia equipment Immunity requirements)
- EN IEC/EN62368-1 (Audio/video, information and communication technology equipment)

The device is in conformity with the essential requirements laid down in Directives 2014/53/EU about devices equipped with intentional radiators. The Declaration of Conformity and other available certifications can be downloaded from the site www.custom4u.it.

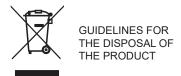

The crossed-out rubbish bin logo means that used electrical and electronic products shall NOT be mixed with unsorted municipal waste. For more detailed information about recycling of this product, refer to the instructions of your country for the disposal of these products.

- Do not dispose of this equipment as miscellaneous solid municipal waste, but arrange to have it collected separately.
- The re-use or correct recycling of the electronic and electrical equipment (EEE) is important in order to protect the environment and the wellbeing of humans.
- In accordance with European Directive WEEE 2012/19/EU, special collection points are available to which to deliver waste electrical and electronic equipment and the equipment can also be handed over to a distributor at the moment of purchasing a new equivalent type.
- The public administration and producers of electrical and electronic equipment are involved in facilitating the processes of the re-use and recovery of waste electrical and electronic equipment through the organisation of collection activities and the use of appropriate planning arrangements.
- Unauthorised disposal of waste electrical and electronic equipment is punishable by law with the appropriate penalties.

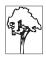

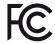

#### FCC STATEMENT (FEDERAL COMMUNICATIONS COMMISSIONS).

This note is valid only for device bringing FCC trademark.

This device complies with Part 15 of the FCC Rules. Operation is subject to the following conditions:

The devices may not cause harmful interference. The devices must accept any interference received, including interference that may cause undesired operation.

NOTE: This equipment has been tested and found to comply with the limits for a Class B digital device, pursuant to Part 15 of the FCC Rules. These limits are designed to provide reasonable protection against harmful interference in a residential installation. This equipment generates, uses and can radiate radio frequency energy and, if not installed and used in accordance with the instructions, may cause harmful interference to radio communications. However, there is no guarantee that interference will not occur in a particular installation. If this equipment does cause harmful interference to radio or television reception, which can be determined by turning the equipment off and on, the user is encouraged to try and correct the interference by one or more of the following measures:

Reorient or relocate the receiving antenna.

Increase the separation between the equipment and receiver

Connect the equipment into an outlet on a circuit different from that to which the receiver is connected

Consult the dealer or an experienced radio/TV technician for help.

Modifications to this product not authorized by CUSTOM S.p.A. could void the FCC & Industry Canada regulations and negate your authority to operate the product.

This Class B digital apparatus complies with Canadian ICES-003.

Cet appareil numérique de la classe B est conforme à la norme NMB-003 du Canada.

This equipment complies with FCC and Industry Canada radiation exposure limits set forth for an uncontrolled environment. This equipment should be installed and operated with minimum distance 20 cm between the radiator and your body. This transmitter must not be co-located or operating in conjunction with any other antenna or transmitter.

Cet équipement est conforme aux limites d'exposition aux radiations fixées par la FCC et Industrie Canada pour un environnement non contrôlé. Cet équipement doit être installé et utilisé avec une distance minimale de 20 cm entre le radiateur et votre corps. Cet émetteur ne doit pas être installé ou utilisé en conjonction avec une autre antenne ou un autre émetteur.

# ISED RSS-Gen statement:

This device complies with Industry Canada licence-exempt RSS standard(s).

Operation is subject to the following two conditions: (1) this device may not cause interference, and (2) this device must accept any interference, including interference that may cause undesired operation of the device.

Le présent appareil est conforme aux CNR d'Industrie Canada applicables aux appareils radio exempts de licence.

L'exploitation est autorisée aux deux conditions suivantes : (1) l'appareil ne doit pas produire de brouillage, et (2) l'utilisateur de l'appareil doit accepter tout brouillage radioélectrique subi, même si le brouillage est susceptible d'en compromettre le fonctionnement.

#### ISFD

RSS-102 Statement:

This equipment complies with Industry Canada radiation exposure limits set forth for an uncontrolled environment.

Cet équipement est conforme à l'exposition aux rayonnements Industry Canada limites établies pour un environnement non contrôlé.

#### NOTES FOR BATTERY PACK

- · Do no throw batteries into open flame!
- Do not attempt to disassemble the battery pack, do not make cuts or holes.
- Never use battery re-chargers and/or batteries that are damaged or worn.
- Autonomy of battery varies considerably based on various factors, for example, on print intensity, the text to be printed and environmental temperature.
- Use only battery packs original CUSTOM S.p.A..
- Preferably use battery chargers original CUSTOM S.p.A.W.
- When the battery re-charger is not in use, unplug it from the electrical mains.
- If not used, even a completely-charged battery will automatically discharge over time.
- Extreme temperatures can affect battery charge levels leave them to cool or warm as required.
- We recommend to recharge the battery at a temperature between +15°C and +30°C.
- Dispose of the battery packs correctly using the appropriate collection centers provided by the Local Authority.

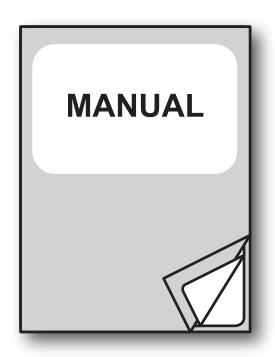

For details on the commands, refer to the manual with code **0577200M000068** 

For further information about the use of "PrinterSet" tool refer to the manual with code **7820000001800** 

# TABLE OF CONTENTS

| 1   | INTRODUCTION                      | 9    |
|-----|-----------------------------------|------|
| 2   | DESCRIPTION                       | . 11 |
| 2.1 | Box contents                      | . 11 |
| 2.2 | Device components: external views | . 12 |
| 2.3 | Device components: internal view  | . 13 |
| 2.4 | Product label                     | . 14 |
| 2.5 | Key functions: power up           | . 15 |
| 2.6 | Key functions: standby            | . 17 |
| 2.7 | Status messages                   | . 18 |
| 3   | INSTALLATION                      | . 21 |
| 3.1 | Belt clip assembly                | .21  |
| 3.2 | Connections                       |      |
| 3.3 | Pinout                            |      |
| 3.4 | Driver and SDK                    |      |
| 4   | OPERATION                         | 25   |
| 4.1 | Opening cover                     |      |
| 4.2 | Opening connectors compartment    |      |
| 4.3 | Switch the device ON/OFF          |      |
| 4.4 | Recharge with charger cradle      |      |
| 4.5 | Adjusting paper width             |      |
| 4.6 | Loading the paper roll            |      |
| 4.7 | Low power mode                    |      |
| 5   | CONFIGURATION                     | . 33 |
| 5.1 | Configuration by keys             | . 33 |
| 5.2 | Configuration by software         |      |
| 5.3 | Printhead status                  | . 37 |
| 5.4 | Device status                     | . 38 |
| 5.5 | Communication parameters          | . 39 |
| 5.6 | Operating parameters              | .41  |
| 5.7 | Alignment parameters              | . 43 |
| 5.8 | Hexadecimal dump                  | . 44 |

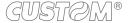

| 6   | WIRELESS COMMUNICATION                                   | 45 |
|-----|----------------------------------------------------------|----|
| 6.1 | Bluetooth pairing with Windows devices                   | 45 |
| 6.2 | Bluetooth pairing with macOS devices                     | 47 |
| 6.3 | Bluetooth pairing with mobile devices                    | 48 |
| 6.4 | Wi-Fi pairing with mobile devices                        | 50 |
| 6.5 | Pairing with mobile devices equipped with NFC technology | 51 |
| 7   | ALIGNMENT                                                | 53 |
| 7.1 | Enable alignment                                         | 54 |
| 7.2 | Labels gap detection sensor autoset procedure            |    |
| 7.3 | Alignment parameters                                     |    |
| 7.4 | Printing area                                            |    |
| 8   | MAINTENANCE                                              | 63 |
| 8.1 | Paper jam                                                | 63 |
| 8.2 | Replacing the battery                                    |    |
| 8.3 | Planning of cleaning operations                          |    |
| 8.4 | Cleaning                                                 | 67 |
| 8.5 | Firmware upgrade                                         | 70 |
| 9   | SPECIFICATION                                            | 73 |
| 9.1 | Hardware specifications                                  |    |
| 9.2 | Character specifications                                 |    |
| 9.3 | Device dimensions                                        |    |
| 9.4 | Device dimensions with single slot charging cradle       |    |
| 9.5 | Power supply dimensions                                  |    |
| 9.6 | Paper specification                                      |    |
| 9.7 | Character sets in CUSTOM/POS emulation                   |    |
| 10  | ACCESSORIES                                              | 85 |
| 11  | TROUBLESHOOTING GUIDE                                    | 87 |
| 12  | TECHNICAL SERVICE                                        | 89 |

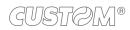

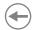

# 1 INTRODUCTION

This document is divided into sections and chapters. Each chapter can be reached by the index at the beginning of this document. The index can be reached by the button on each page as shown in the diagram below.

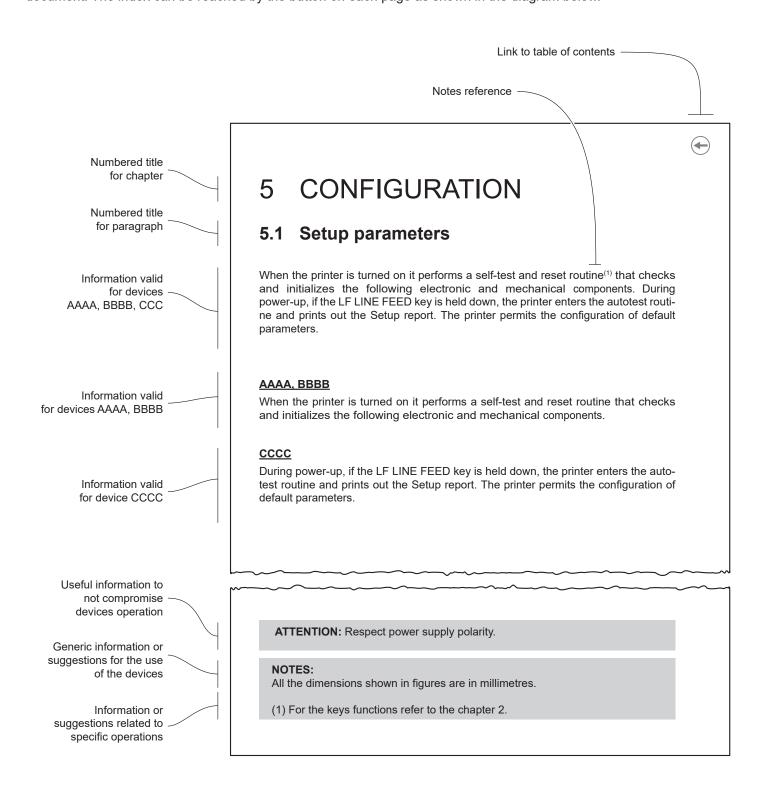

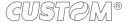

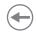

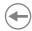

# 2 DESCRIPTION

### 2.1 Box contents

Remove the device from its carton being careful not to damage the packing material so that it may be re-used if the device is to be transported in the future.

Make sure that all the components illustrated below are present and that there are no signs of damage. If there are, contact customer service.

- 1. Documentation(short guide)
- 2. Belt clip
- 3. Device
- 4. Paper adjustment guides
- 5. USB cable type C

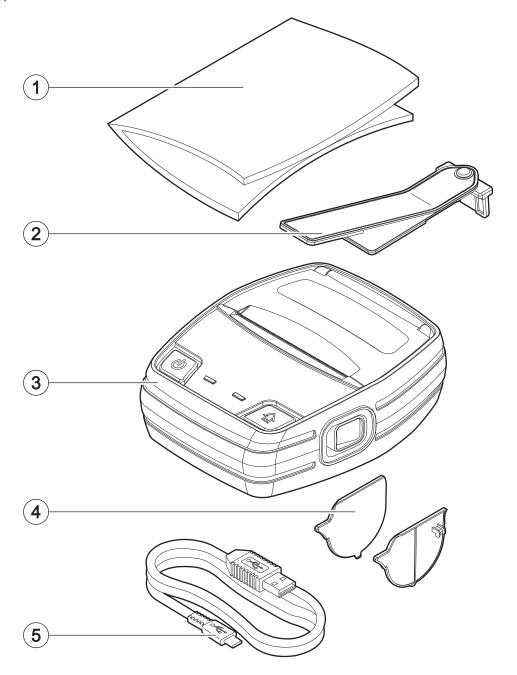

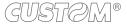

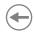

### 2.2 Device components: external views

- 1. Paper compartment cover
- 2. Paper output with serrated blade
- 3. ON/OFF key
- 4. Status LED
- 5. Charging LED
- 6. FEED key

- 7. Opening key of paper compartment
- 8. Contacts for charging station
- 9. Battery compartment
- 10. Belt clip attachment
- 11. Connectors compartment

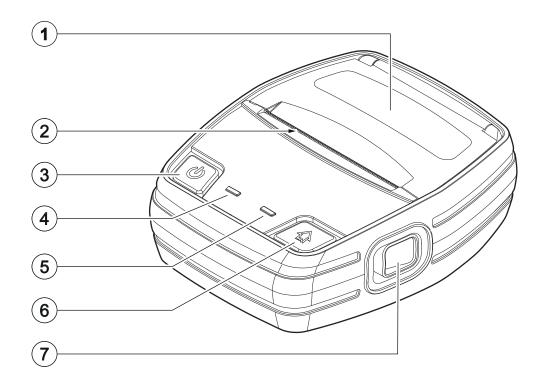

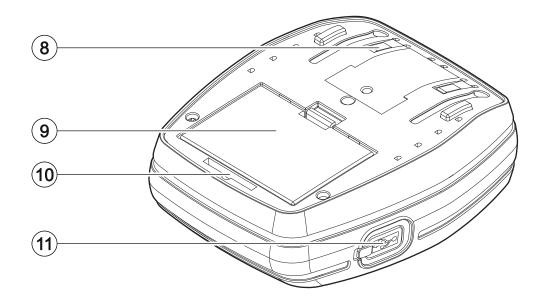

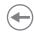

# 2.3 Device components: internal view

- 1. Paper presence and alignment sensor
- 2. Cover open sensor

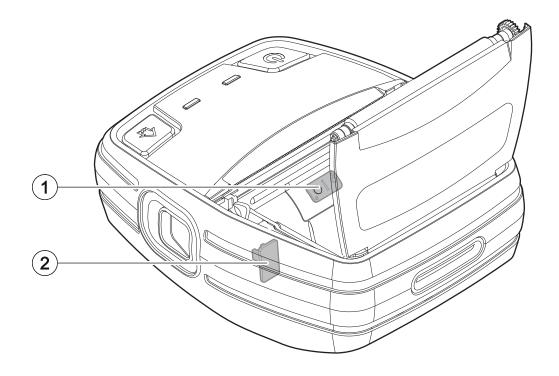

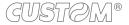

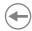

#### 2.4 Product label

The main data used to identify the machine are shown on the label attached to the bottom of the device. In particular, it shows the electrical data for the connection to a power source. It also shows the product code, the serial number and the hardware revision (R).

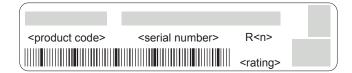

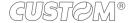

# •

# 2.5 Key functions: power up

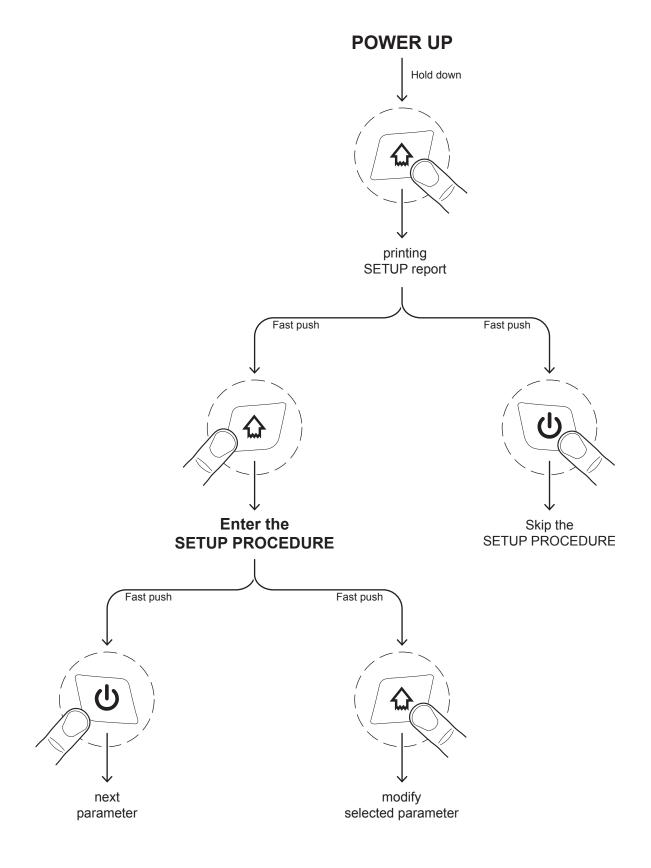

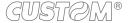

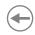

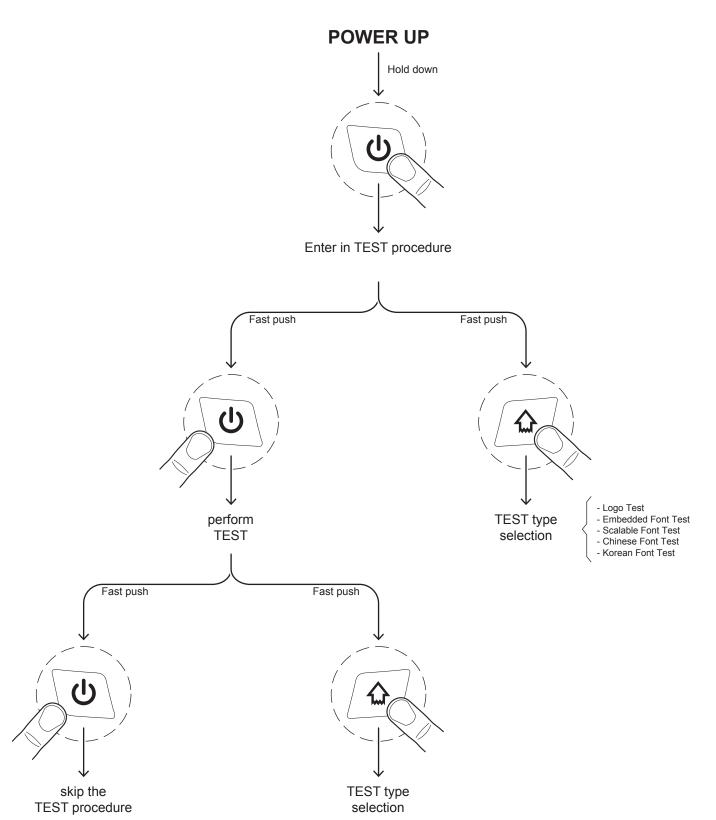

# •

# 2.6 Key functions: standby

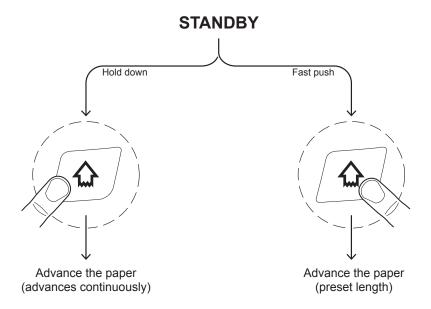

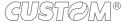

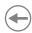

# 2.7 Status messages

The two status LED indicate hardware status of device. Given in the table below are the various LED signals and the corresponding device status.

#### **Status LED flashes**

| STATUS LED                    |     | DESCRIPTION                                              |
|-------------------------------|-----|----------------------------------------------------------|
| -                             | OFF | DEVICE OFF                                               |
| GREEN                         | ON  | DEVICE ON: NO ERROR                                      |
| GREEN                         | x 2 | RECEPTION ERRORS<br>(PARITY, FRAME ERROR, OVERRUN ERROR) |
| RECOVERABLE<br>ERROR          | x 3 | COMMAND NOT RECOGNIZED                                   |
|                               | x 4 | COMMAND RECEPTION TIME OUT                               |
|                               | x 2 | PRINTHEAD OVERHEATED                                     |
| YELLOW                        | x 3 | PAPER END                                                |
| RECOVERABLE<br>ERROR          | x 4 | PAPER JAM                                                |
|                               | x 6 | COVER OPEN                                               |
|                               | x 1 | BLUETOOTH / Wi-Fi ERROR                                  |
| RED<br>UNRECOVERABLE<br>ERROR | x 3 | RAM ERROR                                                |
|                               | x 4 | EEPROM ERROR                                             |
| BLUE<br>BLUETOOTH<br>STATUS   | x 1 | BLUETOOTH PAIRING                                        |
| WHITE                         | ON  | BLUETOOTH / Wi-Fi CONNECTION ACTIVE                      |

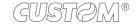

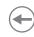

#### **Charging LED flashes during normal operation**

| CHARGING LED |     | DESCRIPTION |
|--------------|-----|-------------|
| -            | OFF | DEVICE OFF  |
| GREEN        | ON  | 100% CHARGE |
| YELLOW       | ON  | 66% CHARGE  |
| RED          | ON  | 33% CHARGE  |

#### **Charging LED flashes during device charging**

| CHARGING LED |     | DESCRIPTION                                    |
|--------------|-----|------------------------------------------------|
|              | ON  | CHARGING COMPLETE                              |
| GREEN        |     | CHARGING IN PROGRESS<br>(LESS THAN 50% CHARGE) |
|              |     | CHARGING IN PROGRESS<br>(OVER THAN 50% CHARGE) |
| RED          | x 1 | CHARGER / BATTERY ERROR                        |
| KED          | x 2 | CHARGE SUSPENDED DUE TO TEMPERATURE            |

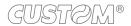

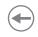

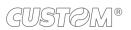

# **(+)**

# 3 INSTALLATION

# 3.1 Belt clip assembly

To assembly the supplied belt clip, proceed as follows.

1

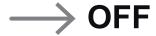

Turn off the device (see paragraph 4.3).

2

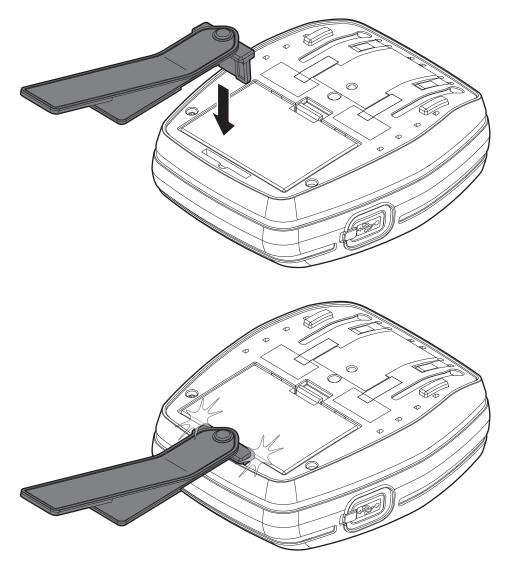

Insert the belt clip into the attachment on the bottom of the device and press down to snap it into the latched position.

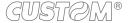

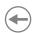

### 3.2 Connections

The following figure shows the possible connections for the device.

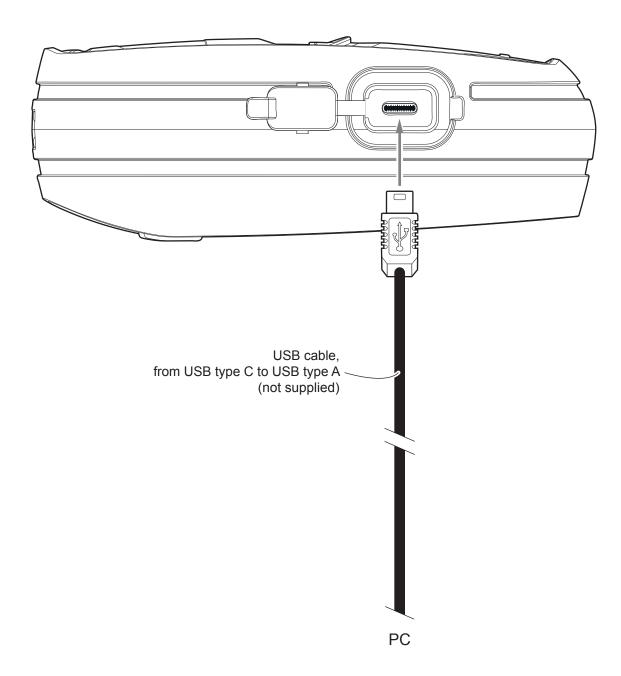

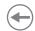

# 3.3 Pinout

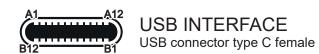

|    | 1 1 |        |
|----|-----|--------|
|    | A1  | GND    |
|    | A2  | n.c.   |
|    | A3  | n.c.   |
|    | A4  | VBUS   |
|    | A5  | CC1    |
|    | A6  | D1+    |
|    | A7  | D1-    |
|    | A8  | n.c.   |
|    | A9  | VBUS   |
|    | A10 | n.c.   |
|    | A11 | n.c.   |
|    | A12 | GND    |
|    | B1  | GND    |
|    | B2  | n.c.   |
| J8 | В3  | n.c.   |
|    | B4  | VBUS   |
|    | B5  | CC2    |
|    | B6  | D2+    |
|    | B7  | D2-    |
|    | B8  | n.c.   |
|    | B9  | VBUS   |
|    | B10 | n.c.   |
|    | B11 | n.c.   |
|    | B12 | GND    |
|    | SH1 | SHIELD |
|    | SH2 | SHIELD |
|    | SH3 | SHIELD |
|    | SH4 | SHIELD |
|    | SH5 | SHIELD |
|    | SH6 | SHIELD |

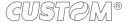

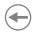

### 3.4 Driver and SDK

In the website <a href="www.custom4u.it">www.custom4u.it</a> are available the drivers for the following operating system:

| OPERATING<br>SYSTEM | DESCRIPTION                        | INSTALLATION PROCEDURE                                                                                                    |  |
|---------------------|------------------------------------|----------------------------------------------------------------------------------------------------|--|
| Windows             | Driver for Windows 7 (32/64 bit)   |                                                                                                    |  |
|                     | Driver for Windows 8 (32/64 bit)   | From the START menu, press Run and type-in the path where the SW was saved on your PC, then click OK. Follow the instructions that appear on the screen to install the driver. |  |
|                     | Driver for Windows 8.1 (32/64 bit) |                                                                                                    |  |
|                     | Driver for Windows10 (32/64 bit)   |                                                                                                    |  |
| Android             | SDK for CustomAndroidAPI           | Extract the zipped folder to the destination path desired. Follow the instructions present in the software package that you downloaded on how to install and use the library.  |  |

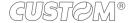

# **(+)**

# 4 OPERATION

# 4.1 Opening cover

To open the device cover proceed as follows.

1

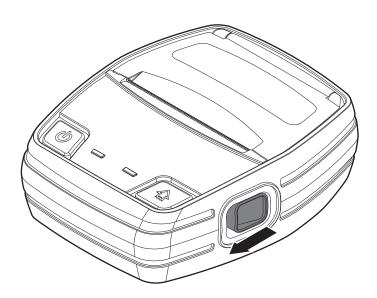

Press the paper compartment cover opening key.

2

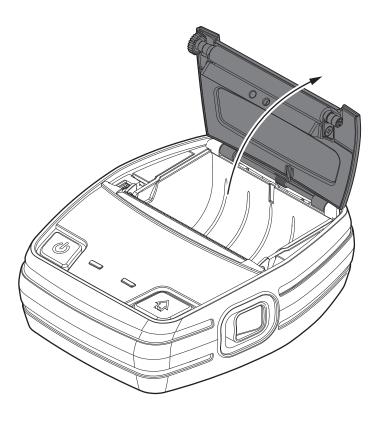

Open the paper compartment cover.

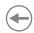

# 4.2 Opening connectors compartment

To access to the connectors compartment of the device proceed as follows.

1

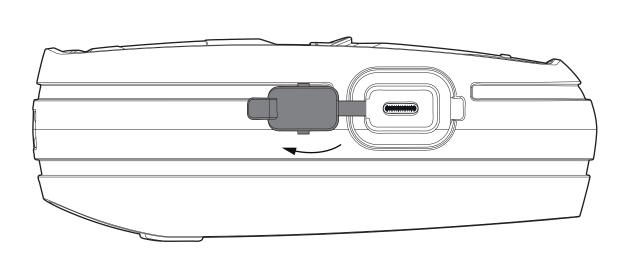

Access the connectors compartment by opening the rubber plug.

2

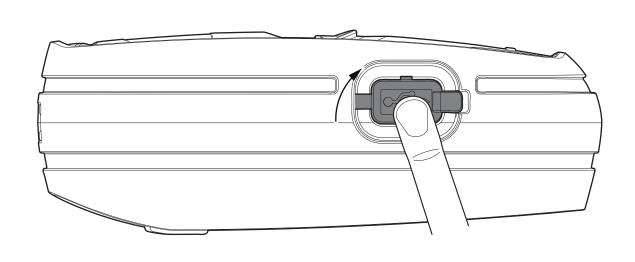

If the connectors are not used, protect the connectors compartment by closing the rubber plug with a light pressure.

# **(**

#### 4.3 Switch the device ON/OFF

To switch the device ON/OFF proceed as follows.

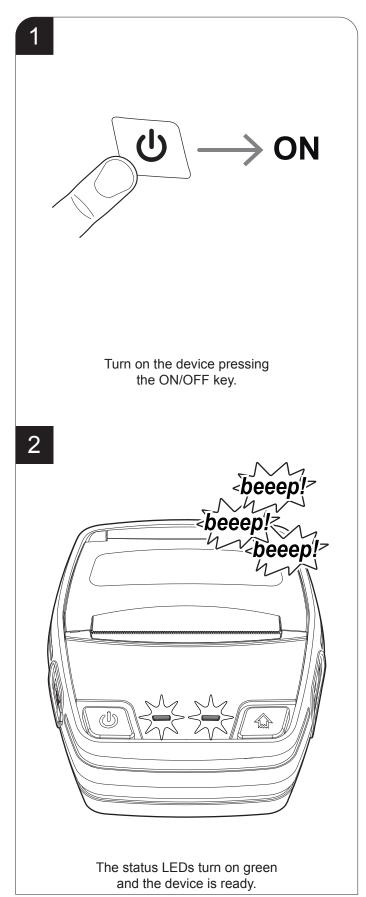

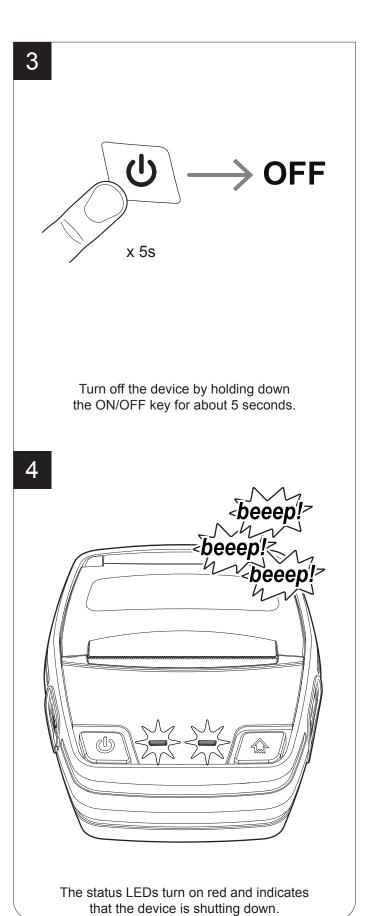

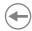

### 4.4 Recharge with charger cradle

If you are using the optional shoulder bag (see chapter 10), remove the device from the shoulder bag before inserting the device in the charger cradle housing.

To recharge the device with the optional charger cradle (see chapter 10), proceed as follows.

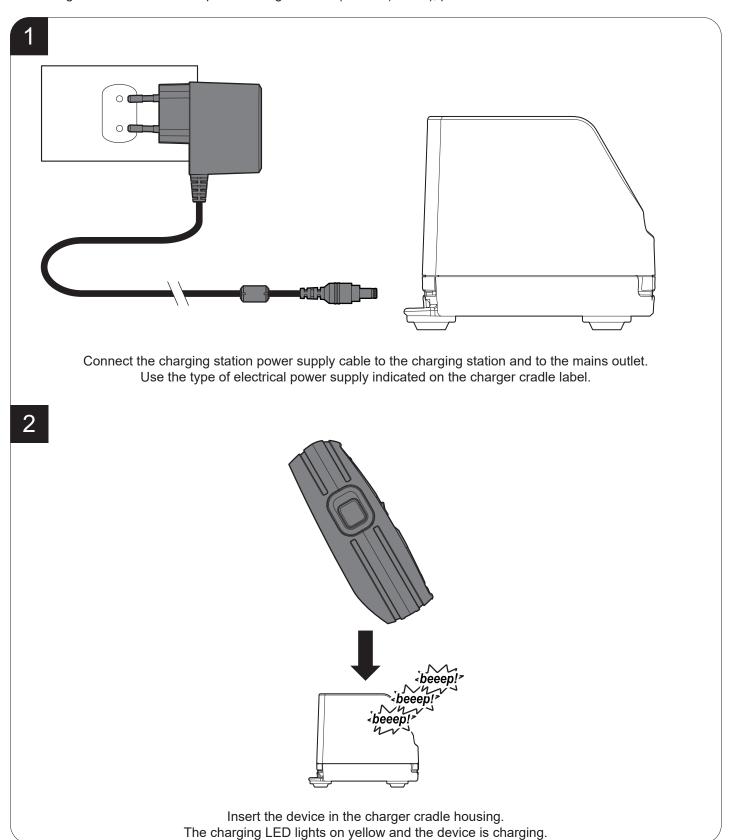

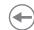

### 4.5 Adjusting paper width

In standard configuration, the device manages paper rolls with a width of 80 mm. To use paper rolls with a width of 76.2 mm, proceed as follows.

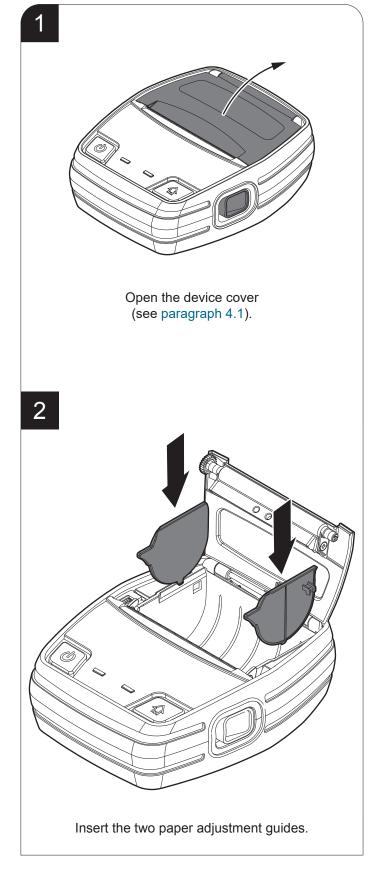

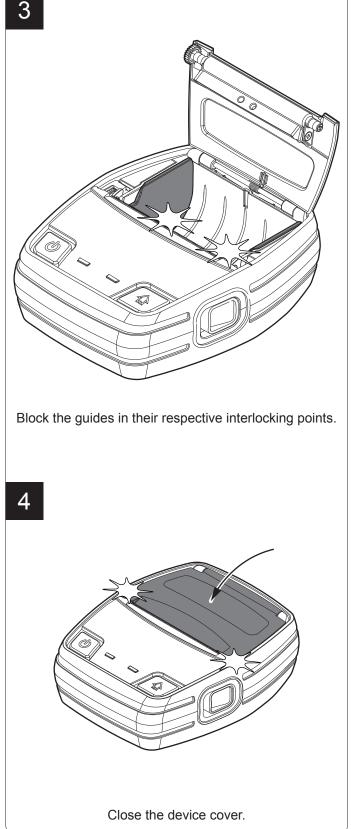

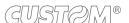

# •

# 4.6 Loading the paper roll

To change the paper proceed as follows. At every change of paper, check inside the device to locate and remove any scraps of paper.

1

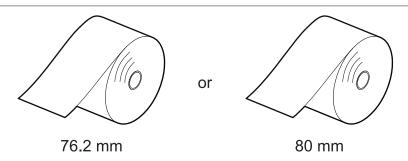

Adjust paper width (see paragraph 4.5).

2

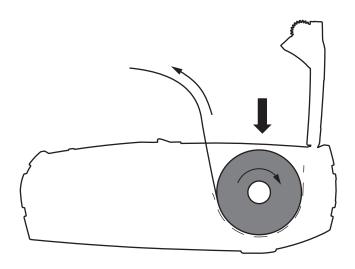

Open the device cover (see paragraph 4.1). Place the roll in the paper compartment respecting the correct direction of rotation shown in figure and pull out the paper for a few centimetres.

3

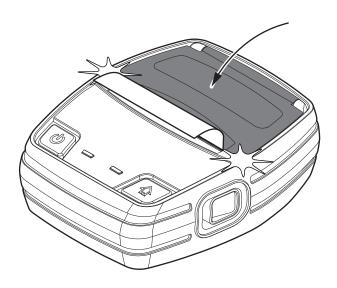

Close the device cover.

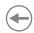

### 4.7 Low power mode

The low power mode allows the device to save energy and increase the battery life when operating in Bluetooth or Wi-Fi. The low power mode is automatically enabled after printing a receipt.

To terminate the low power mode and return to operative mode press the FEED key or the ON / OFF key.

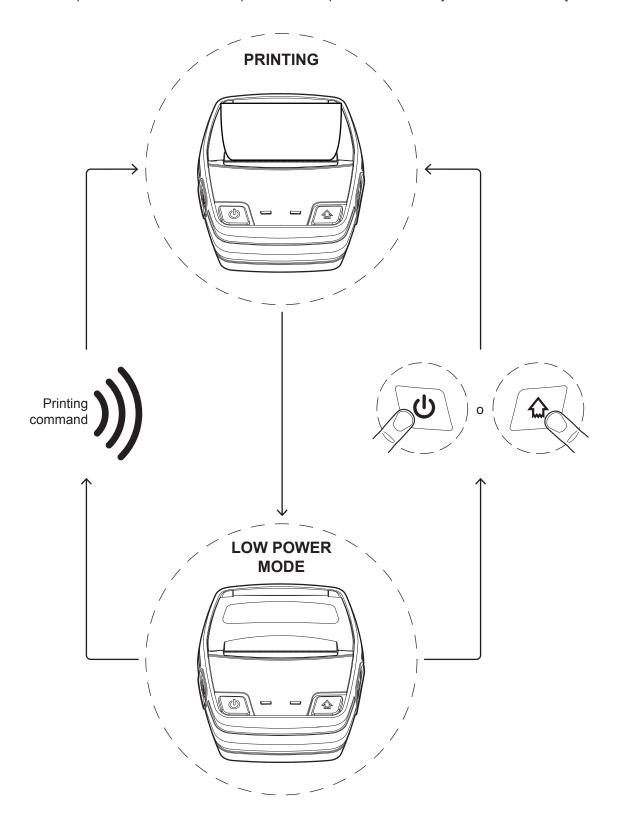

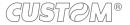

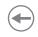

# •

# 5 CONFIGURATION

# 5.1 Configuration by keys

To enter the configuration mode and print a setup report with the operating parameters of the device, proceed as follows.

1

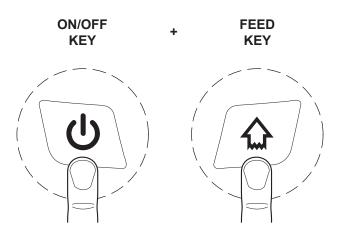

While pressing the FEED key, switch on the device by pressing the ON/OFF key.

2

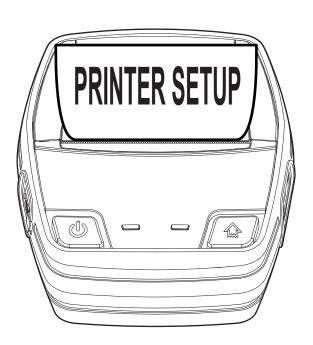

The device prints the report with the settings parameters. Follow the instruction printed on the paper to proceed with configuration procedure.

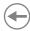

The following figure show the setup reports of the device. The shown values for parameters are sample values; for the list and the description of device parameters see the following paragraphs.

| DEVICE NAME AND FIRMWARE MODULES RELEASE  | <pre></pre>                                                                                                    |
|-------------------------------------------|----------------------------------------------------------------------------------------------------|
| PRINTHEAD<br>STATUS                       | PRINTER SETTINGS  1 ******* 576  PRINTHEAD WORKING GOOD!                                                                                                    |
| DEVICE<br>STATUS                          | PRINTING HEAD TYPE <head model="">         INTERFACE       USB         PROGRAM MEMORY TEST       OK         DYNAMIC RAM TEST       OK         HEAD VOLTAGE       [V] = 24.17         HEAD TEMPERATURE       [°C] = 24         POWER ON COUNTER       = 10         PAPER PRINTED       [cm] = 160         BATTERY       S/N = 0000000000000000000</head>                                                                                                    |
| NETWORK<br>PARAMETERS                     | [Network configuration]         Enabled           DHCP Client         192.168.0.1           Subnet Mask         255.255.240.0           Default Gateway         192.168.0.5           TCP Printer Port         9100           [Wi-Fi]         WPA           SSID         Custom           MAC Address Wi-Fi         00-00-00-00-00-00           [Bluetooth]         BD Address         00-00-00-00-00-00           [Interface]         Wireless         Bluetooth                                                                                                    |
| PARAMETERS<br>FOR DEVICE<br>CONFIGURATION | Printer Emulation         CUSTOM POS           Print Mode         Normal           Busy Condition         RxFull           Autofeed         CR Disabled           Chars / Inch         A=15 B=20 cpi           Font Type         International           Code Table [num]         0           Speed / Quality         Normal           Paper Threshold         40%           Black Mark Position         Transparent           PaperEnd Buffer Clear         Disabled           PrintHead Test PowerOn         Disabled           USB Address Number         0           USB Class         Printer           Print Density         40% |
| KEYS FUNCTIONS                            | [ LF ] enter Printer Setup [ PWR ] skip Setup                                                                                                    |

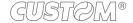

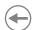

### 5.2 Configuration by software

The setup parameters can be set by using the "PrinterSet" software tool available on <a href="www.custom4u.it">www.custom4u.it</a>. For a detailed description of the device operating parameters see the following paragraphs. To configure the device by software, proceed as follows.

1

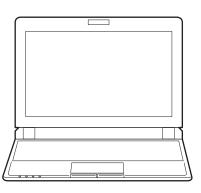

Connect the device to a PC directly (see paragraph 3.2), without using HUB devices.

2

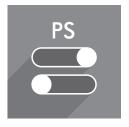

Start "PrinterSet" software tool.

3

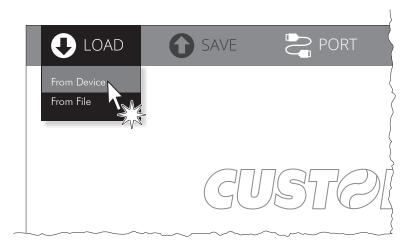

Click on LOAD > FROM DEVICE and select the device connected to the PC.

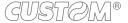

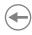

4

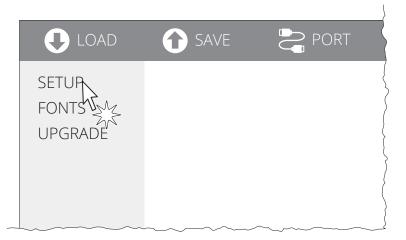

Click on SETUP to access the operating parameteres of the device to be configured.

5

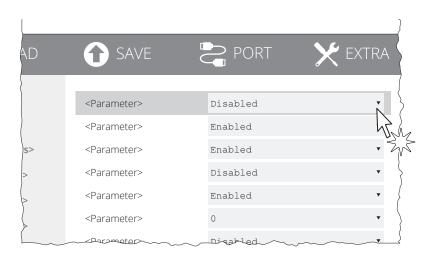

Make the desired changes to the device operating parameters.

6

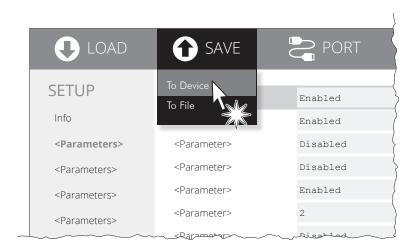

Click on SAVE > TO DEVICE to make the changes made effective.

#### ATTENTION:

During saving, it is strongly discouraged to disconnect the communication cable or to remove the power supply of the PC or the device.

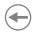

### 5.3 Printhead status

The device performs the printhead operating status when printing the setup report. The total number of dots is reported Are indicated the total dots number of the printhead and their status (see figure below).

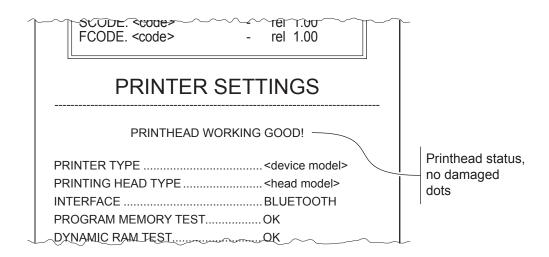

In case of damaged dots, these are listed in the print out in according to their position on the heating line (see figure below).

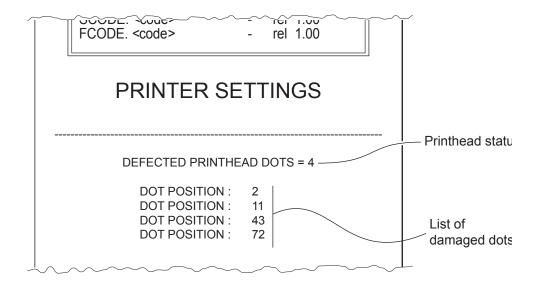

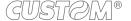

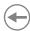

### 5.4 Device status

The device operating status is indicated in the configuration print-out in which, next to the name of the components displayed, the following information is given:

| PRINTING HEAD TYPE  | print head model                               |  |  |
|---------------------|------------------------------------------------|--|--|
| INTERFACE           | interface present                              |  |  |
| PROGRAM MEMORY TEST | OK appears if functioning and NOT OK if faulty |  |  |
| DYNAMIC RAM TEST    | OK appears if functioning and NOT OK if faulty |  |  |
| HEAD VOLTAGE        | voltage of the head                            |  |  |
| HEAD TEMPERATURE    | temperature of the head                        |  |  |
| POWER ON COUNTER    | number of power-ups made                       |  |  |
| PAPER PRINTED       | centimetres of paper printed                   |  |  |
| BATTERY S/N         | battery serial number                          |  |  |
|                     |                                                |  |  |

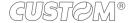

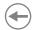

# 5.5 Communication parameters

This device allows the configuration of the parameters listed in the following table.

The parameters marked with the symbol <sup>D</sup> are the default values.

Settings remain active even after the device has been turned off and they are stored in non-volatile memory.

| Activation mode for the Busy signal:  OffLine/ RxFull = Busy signal is activated when the device is both in OffLine status and the buffer is full Busy signal is activated when the buffer is full Busy signal is activated when the buffer is full Busy signal is activated when the buffer is full Busy signal is activated when the buffer is full Busy signal is activated when the buffer is full Busy signal is activated when the buffer is full Busy signal is activated when the buffer is full Busy signal is activated when the buffer is full Busy signal is activated when the buffer is full Busy signal is activated when the buffer is full Busy signal is activated when the buffer is full Busy signal is activated when the buffer is full Busy signal is activated when the device is both in OffLine status and the buffer is full Busy signal is activated when the device is both in OffLine status and the buffer is full Busy signal is activated when the device is both in OffLine status and the buffer is full Busy signal is activated when the device is both in OffLine status and the buffer is full Busy signal is activated when the device is setting a busy signal is activated when the device is setting at activated when the buffer is full and the buffer is full is activated when the buffer is full is activated when the buffer is full is activated when the buffer is full is activated when the buffer is full is activated when the buffer is full is activated when the buffer is full is activated when the buffer is full is activated when the buffer is full is activated when the buffer is full is activated when the buffer is full is activated when the buffer is full is activated when the buffer is full is activated when the buffer is full in Case of the USB device (in case of more than a set in Case of the USB device (in case of more than a set in Case of the Case of the Case of the USB device in curious and in Case of the Case of the Case of the Case of the Case of the Case of the Case of the Case of the Case of the Case of the Case of t |                    |                                                      |  |  |  |  |
|----------------------------------------------------------------------------------------------------|--------------------|------------------------------------------------------|--|--|--|--|
| This parameter identifies the July signal is activated when the buffer is full Busy signal is activated when the buffer is full  USB CLASS  USB communication class definition:  Printer ° = setting the printer function Virtual COM = setting the USB port as a serial port  USB ADDRESS NUMBER  Numerical address code for the univocal identification of the USB device (in case of more than a USB device connected with the same PC):  0 ° 2 4 6 8 8 1 3 5 7 9  WIRELESS  Activation of the wireless communication:  Off Wi-Fi Bluetooth Device Setting of the DHCP protocol:  Disabled ° = protocol disabled Enabled = protocol enabled  IP ADDRESS  IP address of the device.  SUBNET MASK  This parameter identifies the local network address.  DEFAULT GATEWAY  This parameter sets the TCP port number.  This parameter sets the TCP port number.  This parameter is not printed on setup report and it is modifiable only during setup procedure by software (see paragraph 5.2).  MAC ADDRESS WIFI  This is the number, provided by the constructor, that identifies the device; this number is univocal.                                                                                                    | BUSY CONDITION     | Activation mode for the Busy signal:                 |  |  |  |  |
| USB CLASS  USB communication class definition: Printer 0 = setting the printer function Virtual COM = setting the USB port as a serial port  USB ADDRESS NUMBER  Numerical address code for the univocal identification of the USB device (in case of more than a USB device connected with the same PC):  0                                                                                                    |                    |                                                      |  |  |  |  |
| Printer P = setting the printer function Virtual COM = setting the USB port as a serial port    Virtual COM = setting the USB port as a serial port                                                                                                    |                    |                                                      |  |  |  |  |
| USB ADDRESS NUMBER  Numerical address code for the univocal identification of the USB device (in case of more than a USB device connected with the same PC):  \[ 0^{\text{o}}  2  4  6  8 \\ 1  3  5  7  9 \end{array} \]  WIRELESS  Activation of the wireless communication:  Off \[ Wi-Fi  \text{Bluetooth }  \text{Bluetooth }   \text{Bluetooth }  \text{Bluetooth }  \text{Bluetooth }  \text{Bluetooth }  \text{Bluetooth }  \text{Bluetooth }  \text{Bluetooth }  \text{Bluetooth }  \text{Bluetooth }  \text{Bluetooth }  \text{Bluetooth }  \text{Bluetooth }  \text                                                                                                    | USB CLASS          | USB communication class definition:                  |  |  |  |  |
| than a USB device connected with the same PC):  0                                                                                                    |                    |                                                      |  |  |  |  |
| Activation of the wireless communication:  Off Wi-Fi Bluetooth D  WIFI PRINTER NAME Wi-Fi connection printer name identifier.  DHCP CLIENT Setting of the DHCP protocol:  Disabled D = protocol disabled Enabled = protocol enabled  IP ADDRESS IP address of the device.  SUBNET MASK This parameter identifies the local network address.  DEFAULT GATEWAY This parameter identifies the gateway IP address used to send applications to the external network.  TCP PRINTER PORT This parameter is not printed on setup report and it is modifiable only during setup procedure by software (see paragraph 5.2).  MAC ADDRESS WIFI This is the number, provided by the constructor, that identifies the device; this number is univocal.                                                                                                    | USB ADDRESS NUMBER | •                                                    |  |  |  |  |
| Activation of the wireless communication:  Off Wi-Fi Bluetooth D  WiFi PRINTER NAME  Wi-Fi connection printer name identifier.  DHCP CLIENT  Setting of the DHCP protocol: Disabled Description printer name identifier.  IP ADDRESS  IP address of the device.  SUBNET MASK  This parameter identifies the local network address.  DEFAULT GATEWAY  This parameter identifies the gateway IP address used to send applications to the external network.  TCP PRINTER PORT  This parameter is not printed on setup report and it is modifiable only during setup procedure by software (see paragraph 5.2).  MAC ADDRESS WIFI  This is the number, provided by the constructor, that identifies the device; this number is univocal.                                                                                                    |                    |                                                      |  |  |  |  |
| Off Wi-Fi Bluetooth D  WiFi PRINTER NAME  Wi-Fi connection printer name identifier.  DHCP CLIENT  Setting of the DHCP protocol:  Disabled D = protocol disabled Enabled = protocol enabled  IP ADDRESS  IP address of the device.  SUBNET MASK  This parameter identifies the local network address.  DEFAULT GATEWAY  This parameter identifies the gateway IP address used to send applications to the external network.  TCP PRINTER PORT  This parameter sets the TCP port number.  This parameter is not printed on setup report and it is modifiable only during setup procedure by software (see paragraph 5.2).  MAC ADDRESS WIFI  This is the number, provided by the constructor, that identifies the device; this number is univocal.                                                                                                    |                    | 1 3 5 7 9                                            |  |  |  |  |
| WI-Fi Bluetooth D  WIFI PRINTER NAME  Wi-Fi connection printer name identifier.  DHCP CLIENT  Setting of the DHCP protocol:  Disabled Disabled Disabled Enabled Enabled Enabled Enabled Protocol enabled  IP ADDRESS  IP address of the device.  SUBNET MASK  This parameter identifies the local network address.  DEFAULT GATEWAY  This parameter identifies the gateway IP address used to send applications to the external network.  TCP PRINTER PORT  This parameter sets the TCP port number.  This parameter is not printed on setup report and it is modifiable only during setup procedure by software (see paragraph 5.2).  MAC ADDRESS WIFI  This is the number, provided by the constructor, that identifies the device; this number is univocal.                                                                                                    | WIRELESS           | Activation of the wireless communication:            |  |  |  |  |
| WIFI PRINTER NAME Wi-Fi connection printer name identifier.  DHCP CLIENT Setting of the DHCP protocol: Disabled Disabled Disabled Enabled Disabled Enabled Disabled DisableDisableDisable |                    |                                                      |  |  |  |  |
| DHCP CLIENT  Setting of the DHCP protocol:  Disabled D = protocol disabled protocol enabled  IP ADDRESS  IP address of the device.  SUBNET MASK  This parameter identifies the local network address.  DEFAULT GATEWAY  This parameter identifies the gateway IP address used to send applications to the external network.  TCP PRINTER PORT  This parameter sets the TCP port number.  This parameter is not printed on setup report and it is modifiable only during setup procedure by software (see paragraph 5.2).  MAC ADDRESS WIFI  This is the number, provided by the constructor, that identifies the device; this number is univocal.                                                                                                    |                    |                                                      |  |  |  |  |
| Disabled = protocol disabled Enabled = protocol enabled  IP ADDRESS  IP address of the device.  SUBNET MASK  This parameter identifies the local network address.  DEFAULT GATEWAY  This parameter identifies the gateway IP address used to send applications to the external network.  TCP PRINTER PORT  This parameter sets the TCP port number.  This parameter is not printed on setup report and it is modifiable only during setup procedure by software (see paragraph 5.2).  MAC ADDRESS WIFI  This is the number, provided by the constructor, that identifies the device; this number is univocal.                                                                                                    | WIFI PRINTER NAME  | Wi-Fi connection printer name identifier.            |  |  |  |  |
| IP ADDRESS  IP address of the device.  SUBNET MASK  This parameter identifies the local network address.  DEFAULT GATEWAY  This parameter identifies the gateway IP address used to send applications to the external network.  TCP PRINTER PORT  This parameter sets the TCP port number.  This parameter is not printed on setup report and it is modifiable only during setup procedure by software (see paragraph 5.2).  MAC ADDRESS WIFI  This is the number, provided by the constructor, that identifies the device; this number is univocal.                                                                                                    | DHCP CLIENT        | Setting of the DHCP protocol:                        |  |  |  |  |
| SUBNET MASK  This parameter identifies the local network address.  This parameter identifies the gateway IP address used to send applications to the external network.  TCP PRINTER PORT  This parameter sets the TCP port number.  This parameter is not printed on setup report and it is modifiable only during setup procedure by software (see paragraph 5.2).  MAC ADDRESS WIFI  This is the number, provided by the constructor, that identifies the device; this number is univocal.                                                                                                    |                    | l ·                                                  |  |  |  |  |
| This parameter identifies the gateway IP address used to send applications to the external network.  TCP PRINTER PORT  This parameter sets the TCP port number.  This parameter is not printed on setup report and it is modifiable only during setup procedure by software (see paragraph 5.2).  MAC ADDRESS WIFI  This is the number, provided by the constructor, that identifies the device; this number is univocal.                                                                                                    | IP ADDRESS         | IP address of the device.                            |  |  |  |  |
| TCP PRINTER PORT  This parameter sets the TCP port number.  This parameter is not printed on setup report and it is modifiable only during setup procedure by software (see paragraph 5.2).  MAC ADDRESS WIFI  This is the number, provided by the constructor, that identifies the device; this number is univocal.                                                                                                    | SUBNET MASK        | This parameter identifies the local network address. |  |  |  |  |
| This parameter is not printed on setup report and it is modifiable only during setup procedure by software (see paragraph 5.2).  MAC ADDRESS WIFI  This is the number, provided by the constructor, that identifies the device; this number is univocal.                                                                                                    | DEFAULT GATEWAY    | · · · · · · · · · · · · · · · · · · ·                |  |  |  |  |
| cedure by software (see paragraph 5.2).  MAC ADDRESS WIFI  This is the number, provided by the constructor, that identifies the device; this number is univocal.                                                                                                    | TCP PRINTER PORT   | This parameter sets the TCP port number.             |  |  |  |  |
| is univocal.                                                                                                    |                    |                                                      |  |  |  |  |
| This parameter is not modifiable by setup.                                                                                                    | MAC ADDRESS WIFI   |                                                      |  |  |  |  |
|                                                                                                    |                    | This parameter is not modifiable by setup.           |  |  |  |  |

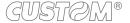

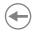

| SECURITY TYPE   | Security Protocol:                                                                                              |  |  |
|-----------------|----------------------------------------------------------------------------------------------------|--|--|
|                 | None D = protocol disabled WPA = WPA protocol enabled WPA2 = WAP2 protocol enabled                              |  |  |
|                 | This parameter is not modifiable by setup.                                                                      |  |  |
| SSID            | IP address of Wi-Fi; this parameter is assigned by the network administrator.                                   |  |  |
|                 | This parameter is not modifiable by setup.                                                                      |  |  |
| PASSWORD        | Printer network password.                                                                                       |  |  |
|                 | This parameter is not modifiable by setup.                                                                      |  |  |
| TCP TIMEOUT     | Setting the data transmission timeout of the TCP protocol.                                                      |  |  |
| BT PRINTER NAME | Bluetooth connection printer name identifier.                                                                   |  |  |
| BD ADDRESS      | This is the number, provided by the constructor, that identifies the device bluetooth; this number is univocal. |  |  |
|                 | This parameter is not modifiable by setup.                                                                      |  |  |

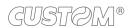

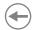

#### 5.6 **Operating parameters**

This device allows the configuration of the parameters listed in the following table. The parameters marked with the symbol  $^{\rm D}$  are the default values.

Settings remain active even after the device has been turned off and they are stored in non-volatile memory.

| PRINTER EMULATION | Available emulations for the device:                                                                                                    |  |  |  |  |
|-------------------|----------------------------------------------------------------------------------------------------|--|--|--|--|
|                   | CUSTOM/POS D                                                                                                    |  |  |  |  |
|                   |                                                                                                    |  |  |  |  |
| PRINT MODE        | Printing mode:                                                                                                    |  |  |  |  |
|                   | Normal <sup>□</sup> = enables printing in normal direction                                                                                 |  |  |  |  |
|                   | Reverse = enables printing rotated 180 degrees                                                                                             |  |  |  |  |
| AUTOFEED          | Setting of the Carriage Return character:                                                                                                  |  |  |  |  |
|                   | CR disabled D = Carriage Return disabled                                                                                                   |  |  |  |  |
|                   | CR enabled = Carriage Return enabled                                                                                                    |  |  |  |  |
| CHARS / INCH      | Font selection:                                                                                                    |  |  |  |  |
|                   | A = 11 cpi, B = 15 cpi                                                                                                    |  |  |  |  |
|                   | A = 15 cpi, B = 20 cpi <sup>D</sup><br>A = 20 cpi, B = 25 cpi                                                                              |  |  |  |  |
|                   |                                                                                                    |  |  |  |  |
|                   | CPI = Characters Per Inch                                                                                                    |  |  |  |  |
| FONT TYPE         | Setting of the font type:                                                                                                    |  |  |  |  |
|                   | International D = enables the use of the 256 characters font tables Chinese GB18030 = enables the use of the chinese extended font GB18030 |  |  |  |  |
|                   | Korean CP949 = enables the use of the korean font CP949                                                                                    |  |  |  |  |
| CODE TABLE        | Identifier number of the character code table to use.                                                                                      |  |  |  |  |
|                   | See paragraph 9.7 to learn about the character tables corresponding to the identification numbers set with this parameter.                 |  |  |  |  |
| SPEED / QUALITY   | Setting of printing speed and printing quality:                                                                                            |  |  |  |  |
|                   | High Quality                                                                                                    |  |  |  |  |
|                   | Normal <sup>D</sup><br>High Speed                                                                                                    |  |  |  |  |
|                   |                                                                                                    |  |  |  |  |
| PAPER THRESHOLD   | Threshold value (in percent) for the recognition of paper presence by the paper presence sensor:                                           |  |  |  |  |
|                   | 30% 60% 90%                                                                                                    |  |  |  |  |
|                   | 40% <sup>D</sup> 70% 50% 80%                                                                                                    |  |  |  |  |
|                   |                                                                                                    |  |  |  |  |

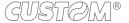

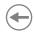

| PAPEREND BUFFER CLEAR     | Cleaning mode of the data in receive buffer, if the printing is stopped due to lack of paper:                                                                                                    |  |  |  |
|---------------------------|----------------------------------------------------------------------------------------------------|--|--|--|
|                           | Disabled D = the data remain in the receive buffer. When the paper runs out, the device keeps the remaining data in the receive buffer and prints the remaining portion of the ticket after that the new paper is loaded.                                                        |  |  |  |
|                           | Enabled = when the paper runs out, all data in the receive buffer are deleted.                                                                                                    |  |  |  |
| PRINTHEAD TEST<br>POWERON | Setting of the performing of the printhead test:                                                                                                    |  |  |  |
|                           | Disabled D = the test is performed only during the printing of the setup report the test is performed at each power on                                                                                                    |  |  |  |
| PRINT DENSITY             | Adjusting the printing density:                                                                                                    |  |  |  |
|                           | -25% 0% <sup>D</sup> +25%<br>-12% +12%                                                                                                    |  |  |  |
|                           | The print quality is strongly influenced by the type of chemical treatment and the type of storage to which the thermal paper has been subjected, as well as by the weight of the same. It may therefore necessary to act on this parameter to obtain the desired print quality. |  |  |  |
| POWER OFF TIME            | Setting the inactivity period after which the device turns off automatically:                                                                                                    |  |  |  |
|                           | None 4 hours 30 min D 6 hours 1 hour 8 hours 2 hours                                                                                                    |  |  |  |

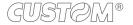

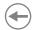

#### 5.7 **Alignment parameters**

The device allows the configuration of the parameters listed in the following table. The parameters marked with the symbol  $^{\mathtt{D}}$  are the default values.

Settings remain active even after the device has been turned off and they are stored in non-volatile memory.

| BLACK MARK POSITION           | Alignment management (see chapter 7):                                                                                                    |  |  |  |
|-------------------------------|----------------------------------------------------------------------------------------------------|--|--|--|
|                               | Disabled D = the alignment is not performed  Transparent = the alignment is performed                                                                                                    |  |  |  |
| PAPER THRESHOLD               | Threshold value (in percent) for the recognition of the presence of paper by the paper presence sensor:                                                                                           |  |  |  |
|                               | 30% 70% <sup>D</sup> 40% 80% 50% 90% 60%                                                                                                    |  |  |  |
|                               | If the "Black mark position" parameter is set to "Disabled", this parameter has no effe<br>on the device configuration and is not printed on the setup report.                                    |  |  |  |
| BLACK MARK DISTANCE [1/10 mm] | "Black mark distance" is the minimum distance (in millimetres) between the the end of the label and the alignment sensor (see chapter 7).                                                         |  |  |  |
|                               | From -999 to 0 <sup>D</sup>                                                                                                    |  |  |  |
|                               | The numeric value of the distance is made up with the following four parameters for the setting of three digits (two for the integer part of the number, one for the decimal parand of the sign): |  |  |  |

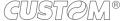

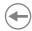

### 5.8 Hexadecimal dump

This function is used for the diagnosis of the characters received from the communications port. Characters are printed as hexadecimal code and the corresponding ASCII code (see below). Each line is preceded by a counter in hexadecimal that indicates the number of bytes received.

During the startup, if you hold down the FEED key, the printer enters the self-test routine and print the setup report. The printer remains in standby until a key is pressed or characters are received through the communication port (Hexadecimal Dump mode). For each character sent, the receipt contain an indication of the hexadecimal and ASCII values (if the characters are underlined, the receive buffer is full). Shown below is an example of a Hexadecimal Dump:

|    | Н  | EX | AD | EC | IMAI  | L DUMP |
|----|----|----|----|----|-------|--------|
| 31 | 32 | 33 | 34 | 35 |       | 12345  |
| 39 | 30 | 31 | 32 | 33 |       | 90123  |
| 37 | 38 | 39 | 75 | 69 |       | 789ui  |
| 68 | 6B | 6A | 73 | 64 |       | hkjsd  |
| 73 | 64 | 66 | 6B | 6A |       | sdfkj  |
| 66 | 73 | 64 | 66 | 6B |       | fsdfk  |
|    | 69 | 6F |    | 75 |       | eioyu  |
| 6F | 72 | 69 |    | 77 | • • • | oriuw  |
| 6F | 75 | 77 |    | 72 | • • • | ouwer  |
| 77 | 65 | 72 |    | 6F | • • • | werio  |
| 72 | 69 | 6F |    |    | • • • | riouw  |
| 6B | 6C | 73 | 64 |    | • • • | klsdf  |
| 64 | 66 | 6B |    | 64 | • • • | dfksd  |
| 73 | 64 | 66 | 6B |    | • • • | sdfkj  |
| 66 | 6B | F2 |    | 73 | • • • | fk≥j   |
| 6A | 6B | 6C | 68 |    |       | jklh   |
|    |    |    |    |    |       |        |
|    |    |    |    |    |       |        |
|    |    |    |    |    |       |        |

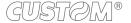

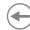

# 6 WIRELESS COMMUNICATION

The Bluetooth connectivity of the printer allows the wireless printing from a PC (e.g. using a text editor or third-part software) or from a mobile device.

To perform the wireless printing with a printer equipped with Bluetooth connectivity is needed to pair with device.

NOTES: The windows used in this paragraph may be different from the screens that appear on the device used for printing and may vary depending on the version of the operating system.

Once that has occurred the association (pairing) between the host and printer, this remains active even in the event of switching off, interruption of communication, etc.

### 6.1 Bluetooth pairing with Windows devices

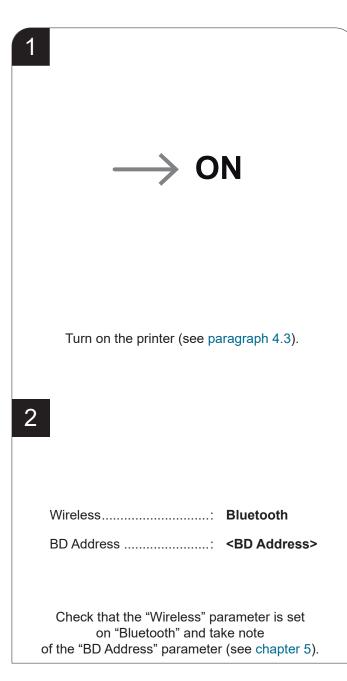

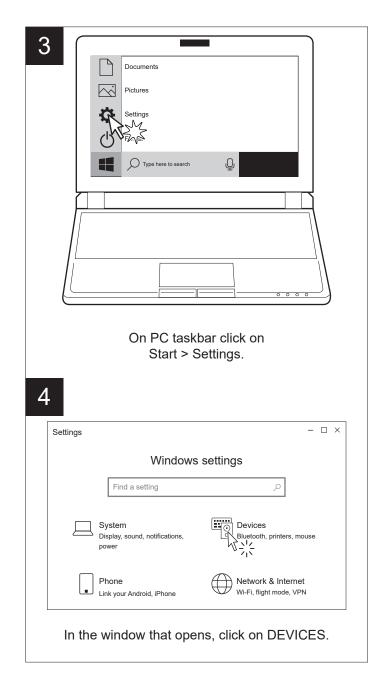

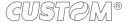

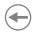

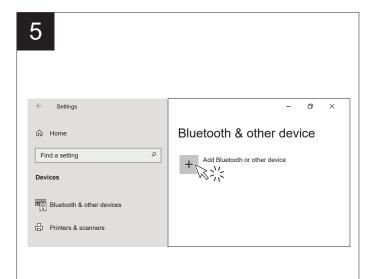

Check that bluetooth is active on PC and click on "ADD BLUETOOTH OR OTHER DEVICE".

6

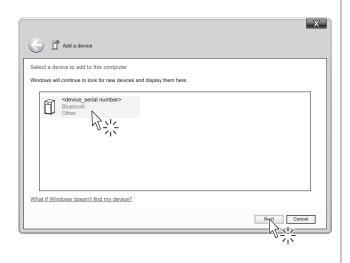

Locate your Bluetooth printer in the list of proposed devices (<device\_serial number>) and select it with a click.

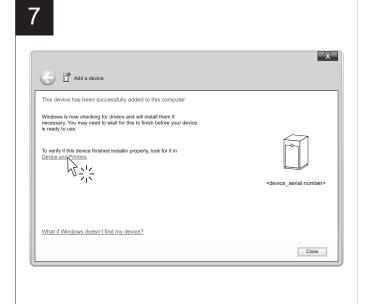

In the confirmation message that appears, click DEVICE AND PRINTERS.

8

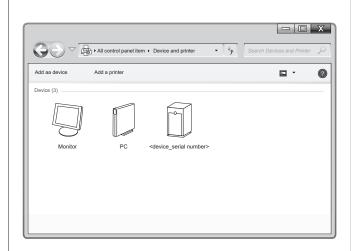

Check that your device appears in the list of paired devices.

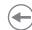

### 6.2 Bluetooth pairing with macOS devices

1

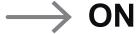

Turn on the printer (see paragraph 4.3).

2

Wireless..... Bluetooth

BD Address .....: <BD Address>

Check that the "Wireless" parameter is set on "Bluetooth" and take note of the "BD Address" parameter (see chapter 5).

3

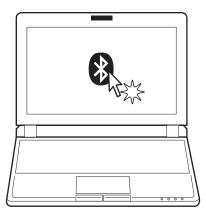

Sulla barra di stato del PC cliccare sull'icona Bluetooth.

Bluetooth: On Diattiva Bluetooth

> Invia file a dispositivo... Sfoglia file sul dispositivo...

Apri preferenze Bluetooth...

Nel menù a tendina cliccare APRI PREFERENZE BLUETOOTH.

5

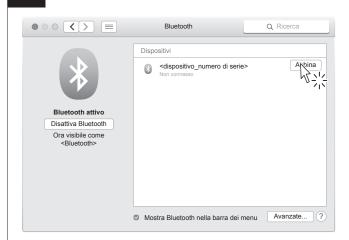

Individuare nell'elenco dei dispositivi proposti il proprio dispositivo (<dispositivo\_numero di serie>) e cliccare il tasto ABBINA per eseguire l'associazione automatica.

6

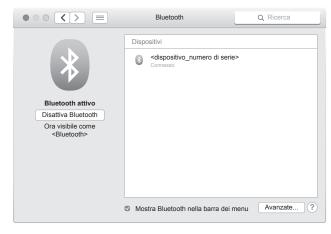

Verificare che il vostro dispositivo figuri nell'elenco dei dispositivi abbinati.

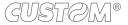

# **(+)**

### 6.3 Bluetooth pairing with mobile devices

1

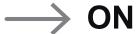

Turn on the printer (see paragraph 4.3).

2

Wireless..... Bluetooth

Check that the "Wireless" parameter is set on "Bluetooth" (see chapter 5).

3

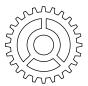

Press the SETTINGS icon on your mobile device.

4

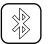

# Bluetooth

Press the Bluetooth icon.

5

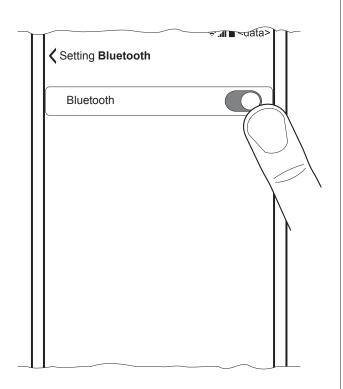

Move the switch to ON to enable the Bluetooth communication and start searching for available devices.

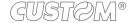

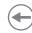

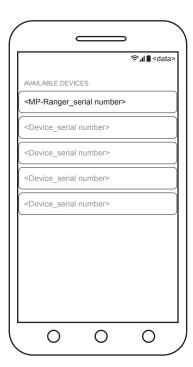

In the list of available devices, locate your device (<MP-Ranger\_serial number>) and select it.

7

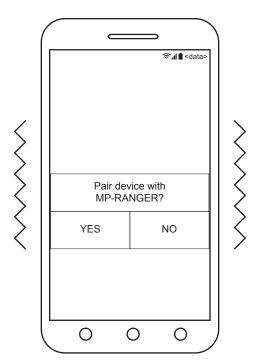

Once the printer is recognized, the mobile device will vibrate and ask association with the printer.

8

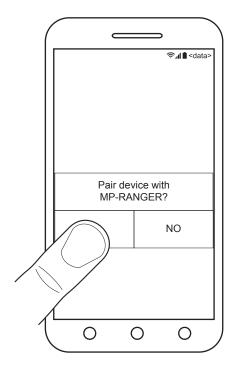

Confirm the association by pressing the YES key.

9

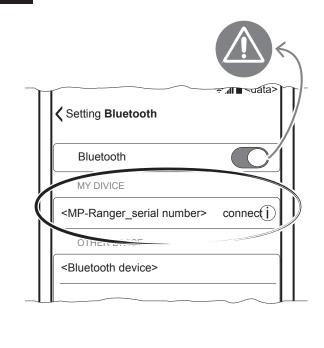

Once pairing is completed, do not turn off Bluetooth communication. Otherwise, communication will be interrupted.

# **(**

### 6.4 Wi-Fi pairing with mobile devices

1

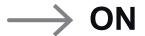

Turn on the printer (see paragraph 4.3).

2

Wireless..... Wi-Fi

SSID .....: <name>

Password...... <password>

Check that the "Wireless" parameter is set on "Wi-Fi" and set "SSID" and "Password" parameters (see chapter 5) to the values of the network you want to associate with.

3

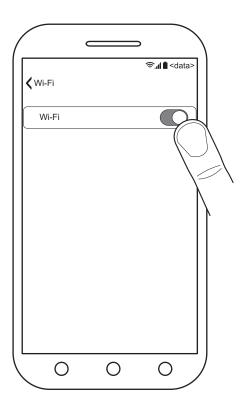

Check that the same wireless parameters set on the printer are set on your mobile device or that the devices are connected to the same network.

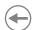

# 6.5 Pairing with mobile devices equipped with NFC technology

1

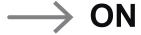

Turn on the printer (see paragraph 4.3).

2

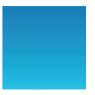

Check that NFC is enabled on your mobile device.

3

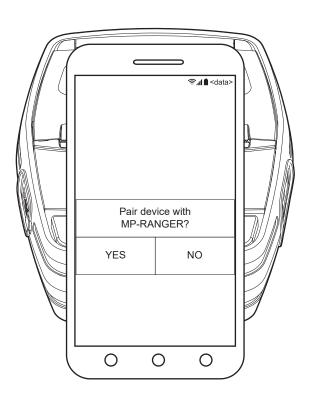

Place your device on the printer and follow the procedure on the screen.

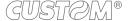

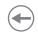

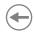

# 7 ALIGNMENT

The device is provided with a sensor for the alignment management in order to handle rolls of labels with a fixed length (see paragraph 9.6).

The alignment sensor assembled on the device is "reflection" sensor: this kind of sensor emits a band of light and detects the quantity of light reflected to it.

The presence of the gap between labels is detected evaluating the amount of light that arrives to the opposite sensor, considering that the white paper doesn't allow the beam of light to reach the receiver, whereas the translucent paper underlying (liner) lets the light to reach the receiver.

The following paragraphs show how to correctly set the configuration parameters of device in order to assure the alignment.

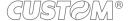

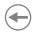

# 7.1 Enable alignment

Device is provided with one fixed sensor for alignment, placed on the upper flat of device.

To guarantee proper alignment is necessary to enable the Black Mark Position parameter during the setup procedure (see chapter 5).

If the alignment does not work properly, perform the labels gap detection sensor autoset procedure (see paragraph 7.2).

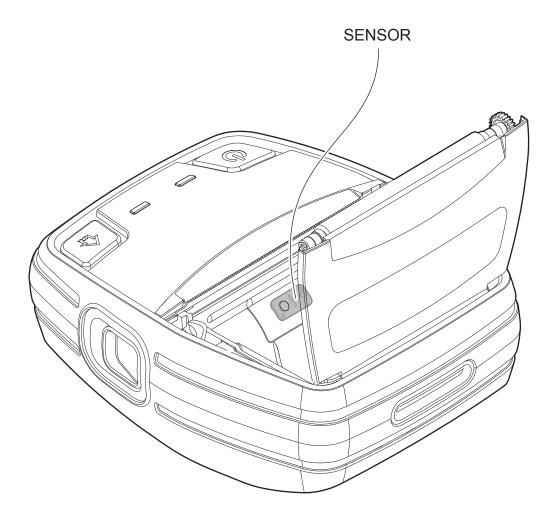

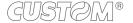

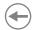

The following image shows the size of paper used and the sensor used for the alignment.

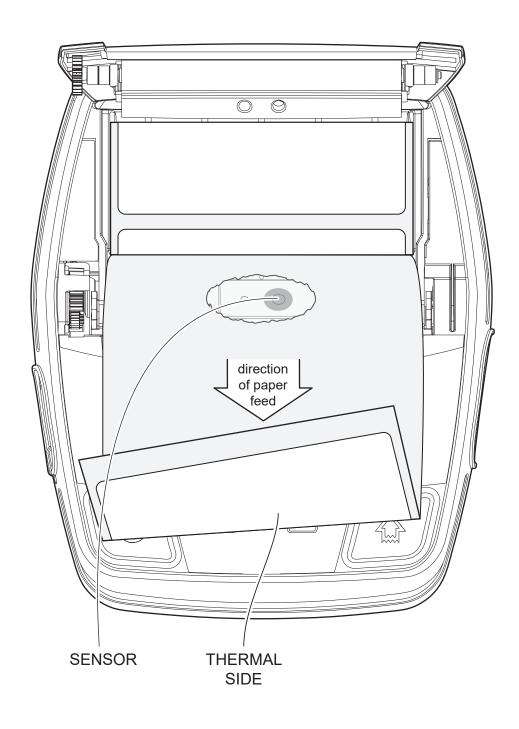

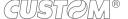

# •

### 7.2 Labels gap detection sensor autoset procedure

1

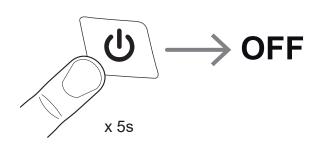

Turn off the device by holding down the ON/OFF key for about 5 seconds.

2

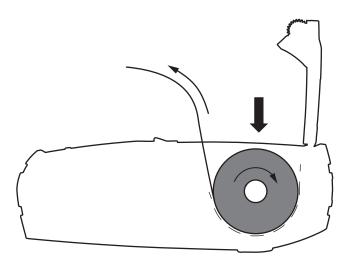

Open the device cover (see paragraph 4.1). Place the roll in the paper compartment respecting the correct direction of rotation shown in figure and pull out the paper for a few centimetres.

3

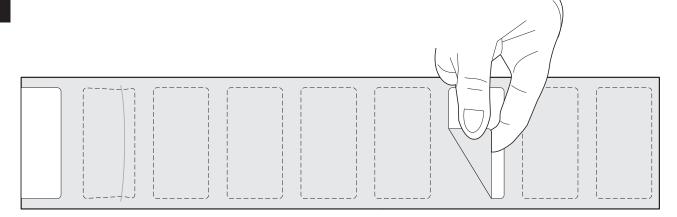

Remove all labels on the support near the paper compartment.

There should be no labels under the paper compartment cover for at least 30 centimeters.

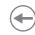

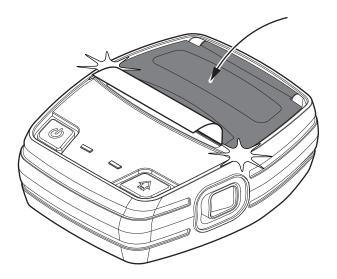

Close the device cover.

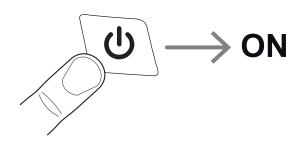

Turn on the device pressing the ON/OFF key.

6

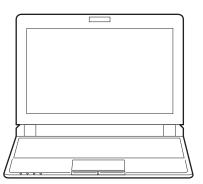

Connect the device to a PC directly (see paragraph 3.2), without using HUB devices.

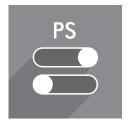

Start the "PrinterSet" software tool.

8

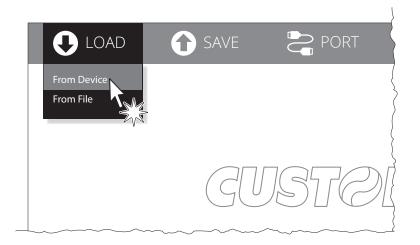

Click on LOAD > FROM DEVICE and select the device connected to the PC.

9

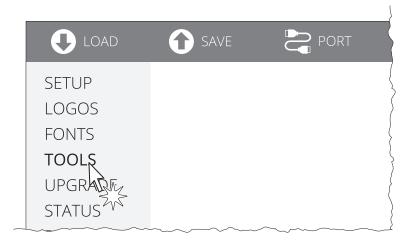

Click on TOOLS.

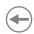

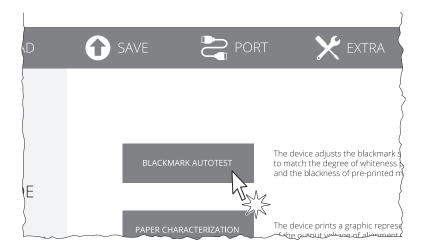

Click on BLACKMARK AUTOTEST.

11

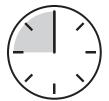

Attendere il completamento della procedura di autoset da parte del dispositivo.

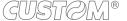

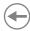

#### 7.3 Alignment parameters

When you use paper with label, the "alignment point" is always meant as the label edge and match with the lower front of the gap between two labels. The gap width is automatically detected and measured by the sensor of the device.

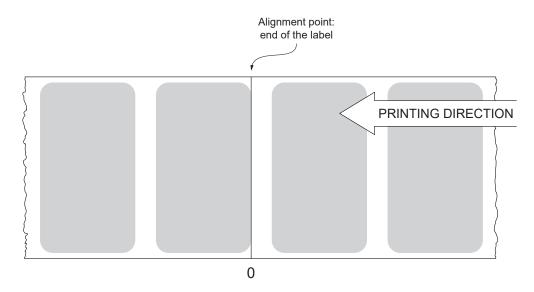

To guarantee proper alignment is necessary to enable the Black Mark Position parameter during the setup procedure (see chapter 5).

The following figure shows a simplified section of the device with the paper path and the distances (in mm) between the alignment sensor, the print head, serrated blade (cutting line).

All the dimensions shown in following figure are in millimetres.

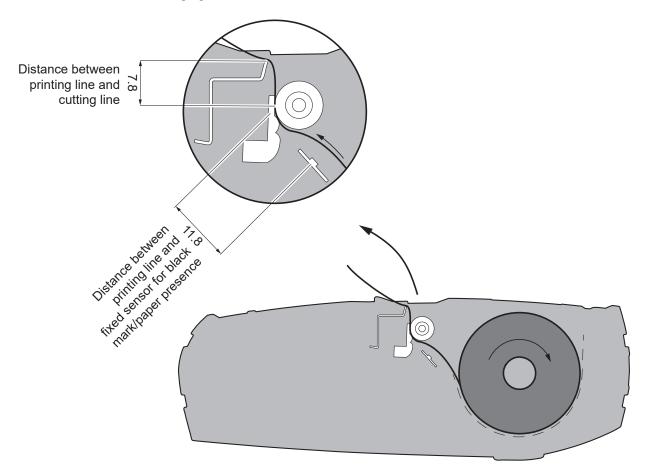

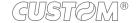

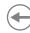

### 7.4 Printing area

In order to issue labels correctly printed and to not overlay printing to the next label (that will make it useless for the next alignment), it is important to well calibrate the length of the printing area according to the label length.

The following figure shows an example of printed labels:

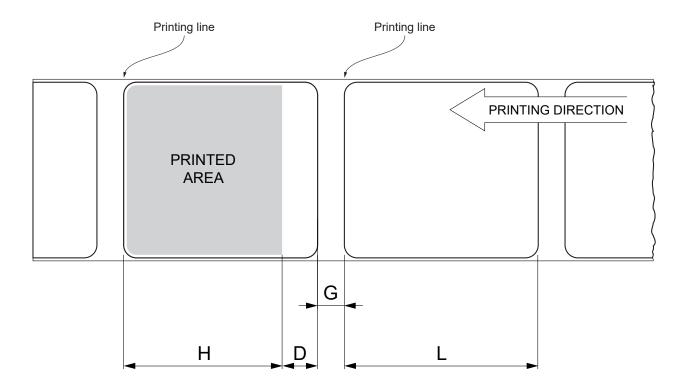

- H Distance between the first and the last print line, called "Height of the printing area".
- L "Label length".
- G Distance between two consecutive labels, called "Gap length".
- D Automatic feed for alignment at the next label edge.

To use all the labels on paper, you must comply with the following equation:

 $H \le L$ 

The height of the printing area (H) can be increased to make the progress on alignment (D) equal to the gap length but no further.

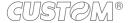

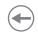

# **(+)**

# 8 MAINTENANCE

# 8.1 Paper jam

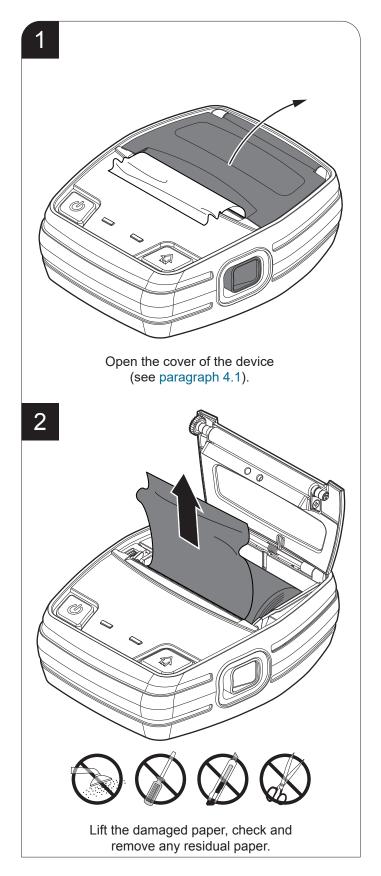

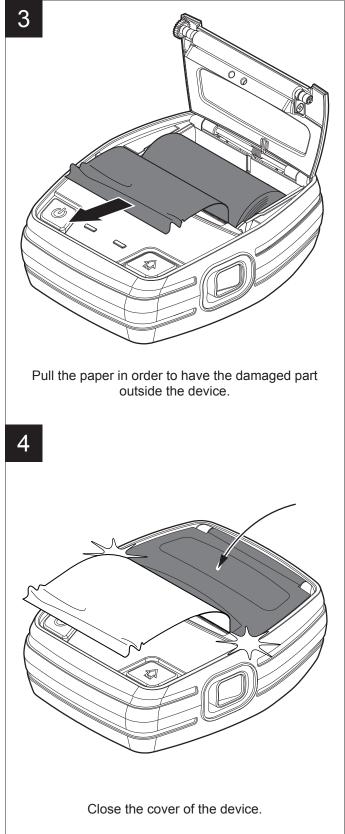

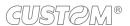

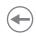

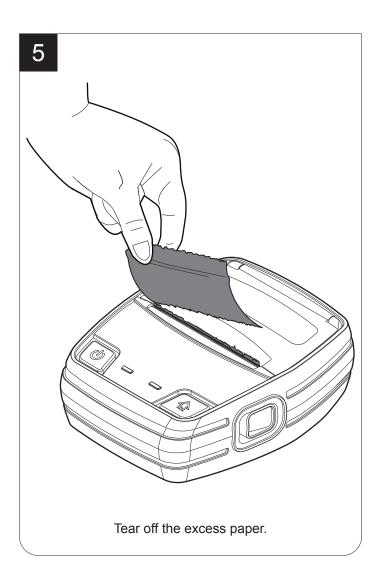

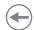

# 8.2 Replacing the battery

To replace the battery of the device proceed as follows:

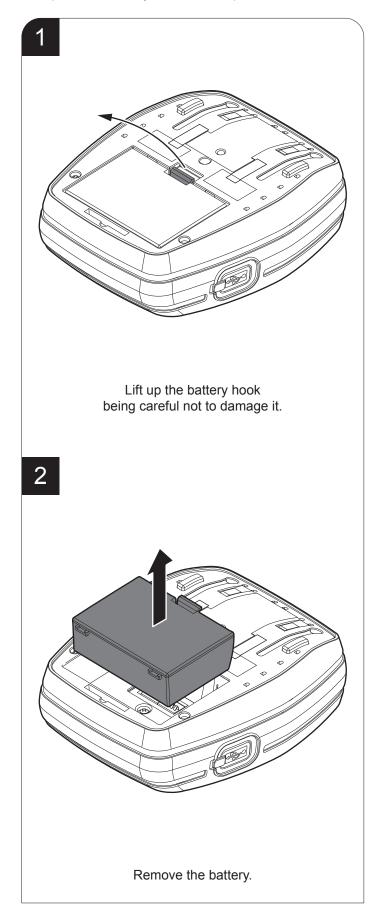

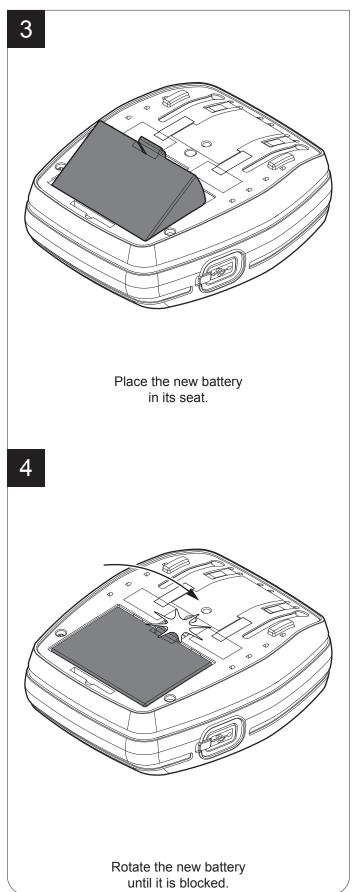

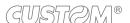

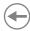

# 8.3 Planning of cleaning operations

The regular cleaning of the device keeps the print quality and extends its life.

The following table shows the recommended planning for the cleaning operations. If you use the device in dusty environments, you must reduce intervals between cleaning operations.

For specific procedures, see the following pages.

| EVERY PAPER CHANGE          |                                    |
|-----------------------------|------------------------------------|
| Printhead                   | Use isopropyl alcohol              |
| Platen roller               | Use isopropyl alcohol              |
| EVERY 5 PAPER CHANGES       |                                    |
| Paper path                  | Use compressed air or tweezers     |
| Sensors                     | Use compressed air                 |
| EVERY 6 MONTHS OR AS NEEDED |                                    |
| Case                        | Use compressed air or a soft cloth |

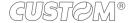

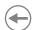

### 8.4 Cleaning

To periodic cleaning of the device, see the instructions below

#### Paper path

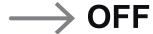

Turn off the device (see paragraph 4.3) and open the cover (see paragraph 4.1).

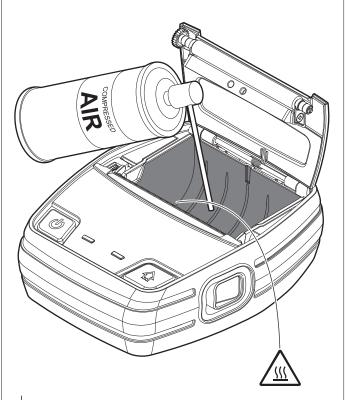

Do not use alcohol, solvents, or hard brushes. Do not let water or other liquids get inside the device.

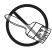

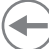

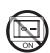

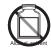

Clean the area involved in the passage of paper by using compressed air.

#### Printing roller

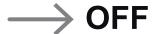

Turn off the device (see paragraph 4.3) and open the cover (see paragraph 4.1).

2

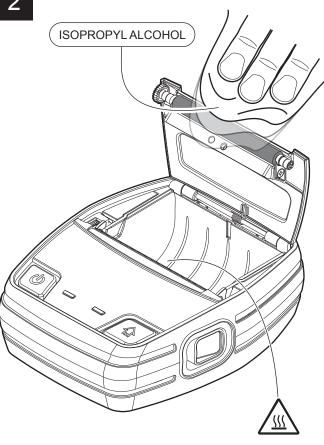

#### ATTENTION:

Do not use solvents, or hard brushes. Do not let water or other liquids get inside the machine.

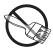

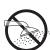

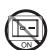

Clean the platen roller by using a non-abrasive cloth moistened with isopropyl.

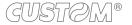

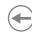

#### <u>Sensor</u>

1

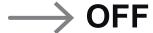

Turn off the device (see paragraph 4.3) and open the cover (see paragraph 4.1).

2

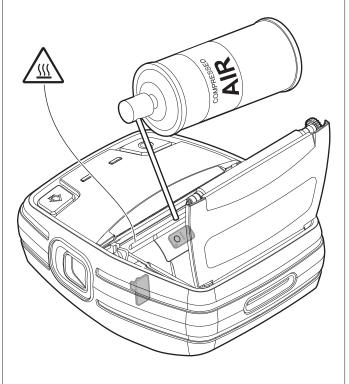

#### ATTENTION:

Do not use alcohol, solvents, or hard brushes. Do not let water or other liquids get inside the device.

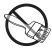

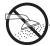

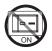

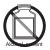

Clean the device sensors by using compessed air.

#### **Printhead**

1

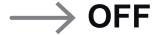

Turn off the device (see paragraph 4.3) and open the cover (see paragraph 4.1).

2

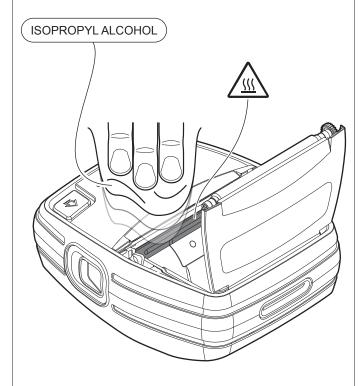

#### ATTENTION:

Do not use solvents, or hard brushes. Do not let water or other liquids get inside the machine.

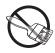

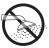

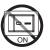

Clean the printhead by using a non-abrasive cloth moistened with isopropyl.

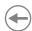

#### <u>Case</u>

1

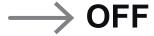

Turn off the device (see paragraph 4.3).

2

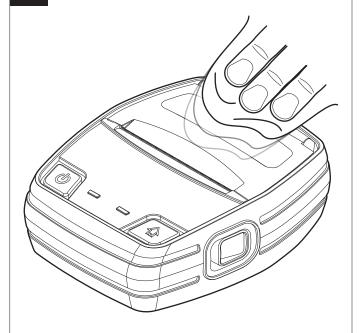

#### ATTENTION:

Do not use alcohol, solvents, or hard brushes.
Do not let water or other liquids get inside the device.

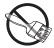

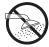

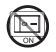

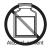

To clean the device, use compressed air or a soft cloth.

# •

### 8.5 Firmware upgrade

Firmware upgrade can be performed by using the "PrinterSet" software tool available on <a href="https://www.custom4u.it">www.custom4u.it</a>. To upgrade firmware, proceed as follows:

1

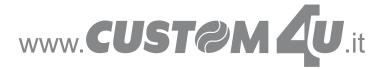

Login to the website <a href="www.custom4u.it">www.custom4u.it</a>, type in the product code of the device and download the latest firmware release available.

2

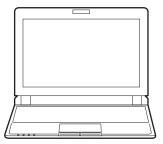

Connect the device to a PC directly (see paragraph 3.2), without using HUB devices.

3

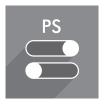

Start the "PrinterSet" software tool.

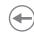

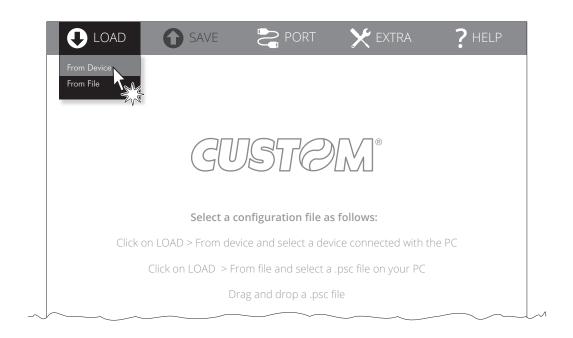

Click on LOAD > FROM DEVICE and select the device connected to the PC.

5

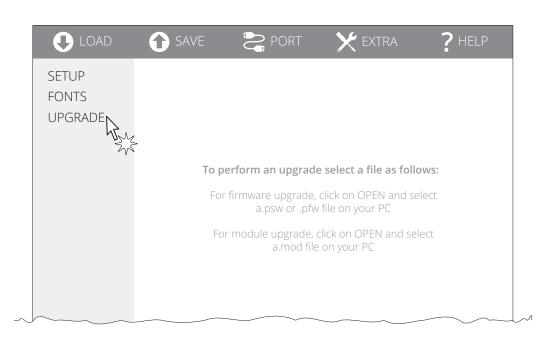

Click on UPGRADE and follow the instructions shown on the screen.

#### ATTENTION:

During saving, it is strongly discouraged to disconnect the communication cable or to remove the power supply of the PC or the device.

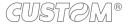

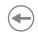

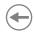

## 9 SPECIFICATION

### 9.1 Hardware specifications

| GENERALS                 |                                                                                                 |
|--------------------------|-------------------------------------------------------------------------------------------------|
| Sensors                  | Paper presence, alignment black mark presence, head temperature, cover open, NFC                |
| Emulations               | CUSTOM/POS                                                                                      |
| MTBF (1)                 | 3246 hours                                                                                      |
| Printing driver          | Windows 7 (32/64bit)<br>Windows 8 (32/64bit)<br>Windows 8.1 (32/64bit)<br>Windows 10 (32/64bit) |
| Protection code          | IP54                                                                                            |
| INTERFACES               |                                                                                                 |
| USB connector            | USB type C 2.0 Full Speed                                                                       |
| Bluetooth                | Bluetooth 4.2                                                                                   |
| Wi-Fi                    | Wi-Fi 802.11 b/g/n                                                                              |
| MEMORIES                 |                                                                                                 |
| Receive buffer           | 16 kB                                                                                           |
| Flash memory             | 2 MB + 8 MB flash SPI                                                                           |
| RAM memory               | 640 kB + 8 MB SDRAM                                                                             |
| Graphic memory           | 3 MB for logos (max. width 576 dots) + 5 MB for fonts                                           |
| DEVICE                   |                                                                                                 |
| Resolution               | 203 dpi (8 dot/mm)                                                                              |
| Printing width           | 72 mm                                                                                           |
| Printing method          | Thermal fixed head                                                                              |
| Printing speed (2)(3)(4) | High quality = 60 mm/s<br>Normal =80 mm/s<br>High speed = 110 mm/s                              |

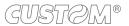

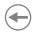

| Abrasion resistance (5)     | 50 km (with recommended paper, 12.5% duty cycle                                                                                                    |
|-----------------------------|----------------------------------------------------------------------------------------------------|
| Pulse durability            | 100 M (referred to each dot                                                                                                    |
| Printing mode               | Normal, 90°, 180°, 270                                                                                                    |
| Printing format             | Height/Width from 1 to 8, bold, reverse, underlined, italia                                                                                                    |
| Character fonts             | 54 character code tables (see paragraph 9.7) extended chinese GB18030-2000, korean PC949                                                                                                    |
| Printable barcode           | Codabar, Code 32, Code 39, Code 93, Code 128, EAN-8, EAN-13<br>GS1 DataBar Stacked, GS1 DataBar Stacked Omnidirectional<br>GS1 DataBar Expanded Stacked, ITF, UPC-A, UPC-E<br>Aztec, Aztec Rune, Data Matrix, PDF417, QRCode, Micro QRCode |
| PAPER                       |                                                                                                    |
| Type of paper               | Thermal rolls, heat-sensitive side on outside of rol<br>Labels on roll, thermal paper white (heat-sensitive side on outside of roll                                                                                                    |
| Paper width                 | 76.2 mm or 80 mm                                                                                                    |
| Paper weight                | from 55 g/m <sup>2</sup> to 100 g/m                                                                                                    |
| Paper thickness             | from 61 μm to 100 μm                                                                                                    |
| Recommended types of paper  | MITSUBISHI T8034                                                                                                    |
| Paper end                   | Not attached to roll core                                                                                                    |
| Roll outer diameter         | max. 40 mm                                                                                                    |
| Internal roll core diameter | 25 mm ± ′                                                                                                    |
| Paper end                   | Not attached to roll core                                                                                                    |
| '                           |                                                                                                    |
| Core type                   | Cardboard or plastic                                                                                                    |
| ·                           | Cardboard or plastic                                                                                                    |

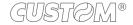

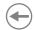

| DEVICE ELECTRICAL SPECIFICATIONS             |                                                                         |
|----------------------------------------------|-------------------------------------------------------------------------|
| Power supply from USB (6)                    |                                                                         |
| Standard USB PC port                         | 5 V, 0.5 A (Slow charge)                                                |
| USB port with type-C adapter                 | 5 V, 3 A                                                                |
| USB port with DCP adapter                    | 5 V, 1.5 A                                                              |
| BATTERIES SPECIFICATIONS code 28D30000000014 |                                                                         |
| Battery pack                                 | Li-ion 7.2 V 2.6 Ah 18.72 Wh                                            |
| Battery cycle                                | 750                                                                     |
| Print autonomy                               | 720 minutes x 300 tickets                                               |
| POWER SUPPLY ELECTRICAL SPECIFICATIONS coo   | le 963GE020000120 and 963GE020000122 (optional)                         |
| Power supply voltage                         | from 100 Vac to 240 Vac<br>0.8 A (under minimum AC input and full load) |
| Frequency                                    | from 47 Hz to 63 Hz                                                     |
| Output                                       | 5 V, 3 A                                                                |
| ENVIRONMENTAL CONDITIONS                     |                                                                         |
| Operating temperature (7)                    | from -10 °C to +50 °C                                                   |
| Relative humidity (RH)                       | from 15% to 95% (w/o condensation)                                      |
| Storage temperature                          | from -20 °C to +70 °C                                                   |
| Storage relative humidity (RH)               | from 10% to 90% (w/o condensation)                                      |

#### NOTES:

- (1): Control board.
- (2): It depends by the battery status, the priniting typology and the environmental temperature.
- (3): Respecting the regular schedule of cleaning for the device components.
- (4): Standard CUSTOM receipt (L = 10 cm, Density = 12.5% dots on).
- (5): Damages caused by scratches, ESD and electromigration are excluded.
- (6): Use only certified USB-C power supplies for charging.
- (7): In charge from 0 °C to +25 °C.

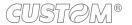

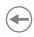

### 9.2 Character specifications

| Character set                |          | 3         |          |  |
|------------------------------|----------|-----------|----------|--|
| Character density            | 11 cpi   | 15 cpi    | 20 cpi   |  |
| Number of columns            | 32       | 42        | 64       |  |
| Chars / s                    | 1173     | 1540      | 2346     |  |
| Lines / s                    | 36       | 36        | 36       |  |
| Characters (L x H mm)-Normal | 2.25 x 3 | 1.625 x 3 | 1.25 x 3 |  |

NOTE: Theoretical values.

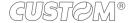

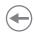

### 9.3 Device dimensions

| Length | with cover closed 149 mm with cover opened153 mm    |
|--------|-----------------------------------------------------|
| Height | with cover closed 53 mm<br>with cover opened 111 mm |
| Width  | 122 mm                                              |
| Weight | 475.2 g                                             |
|        |                                                     |

All the dimensions shown in following figures are in millimetres and referred to device without paper roll.

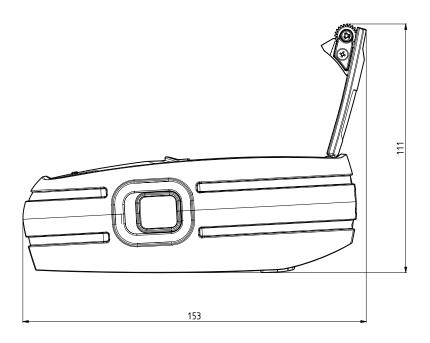

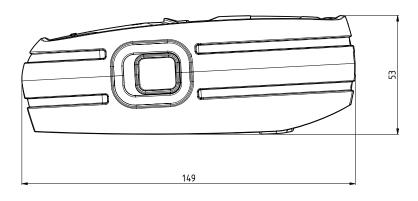

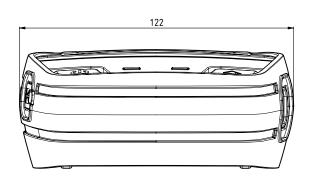

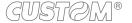

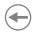

## 9.4 Device dimensions with single slot charging cradle code 977MM010000001 (optional)

| Length | 108.7 mm |
|--------|----------|
| Height | 161.9 mm |
| Width  | 134.6 mm |

All the dimensions shown in following figures are in millimetres.

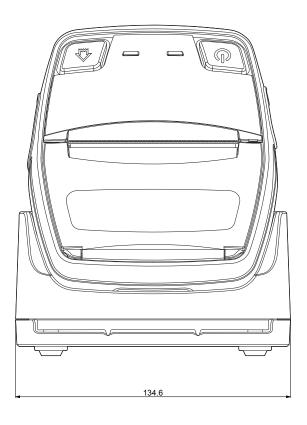

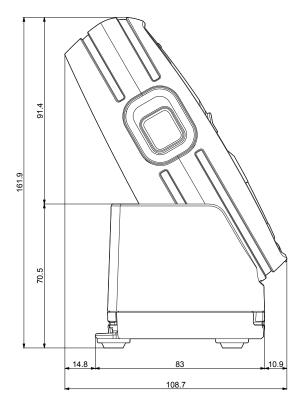

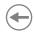

# 9.5 Power supply dimensions (optionals)

The following table shows the dimensions of the power supply optionals for the device:

| POWER SUPPLY code 963GE020000120 and code 963GE020000122 |         |
|----------------------------------------------------------|---------|
| Length                                                   | 56.7 mm |
| Height                                                   | 42.8 mm |
| Width                                                    | 28.7 mm |

All the dimensions shown in following figures are in millimetres.

### POWER SUPPLY code 963GE020000122

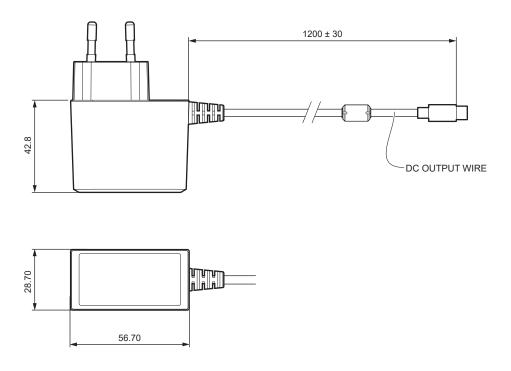

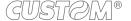

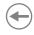

### US PLUG POWER SUPPLY code 963GE020000120

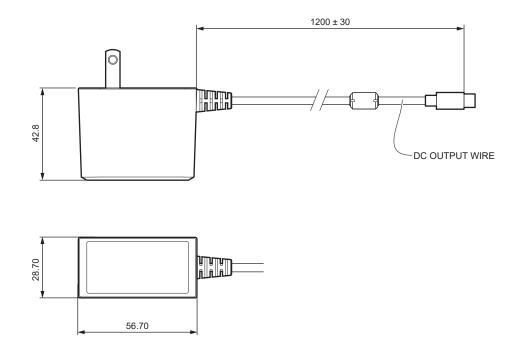

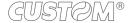

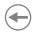

### 9.6 Paper specification

To properly use the alignment commands, you need to use paper with labels that comply with the dimensions shown in the following figure that apply to all paper widths handled by the devices.

All the dimensions shown in following figures are in millimetres.

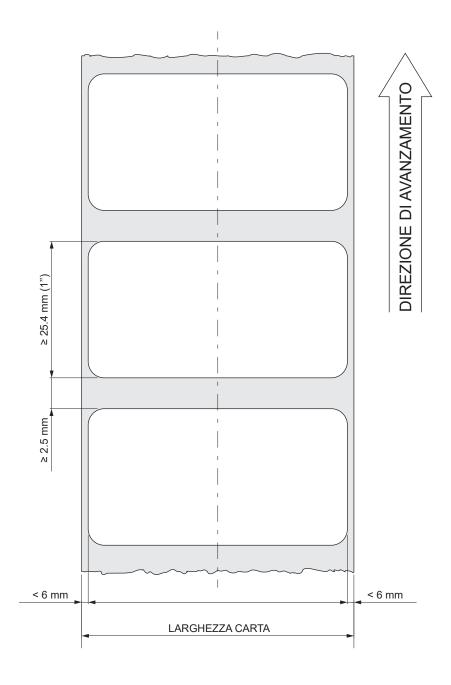

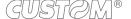

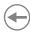

### 9.7 Character sets in CUSTOM/POS emulation

The device has 3 fonts of varying width (11, 15 and 20 cpi) which may be related one of the coding tables provided on the device.

To know the coding tables actually present on the device, you need to print the font test (see paragraph 2.5).

You can set font and coding table by using the "Code Table" and the "Chars/Inch" parameters during the setup procedure (see paragraph 5.6).

The following is the full list of coding tables that can be installed on the device.

| <codetable></codetable> |                                          | Coding table |            |
|-------------------------|------------------------------------------|--------------|------------|
| 0                       | PC437 - U.S.A., Standard Europe          |              |            |
| 1                       | Katakana                                 |              |            |
| 2                       | PC850 - Multilingual                     |              |            |
| 3                       | PC860 - Portuguese                       |              |            |
| 4                       | PC863 - Canadian/French                  |              |            |
| 5                       | PC865 - Nordic                           |              |            |
| 6                       | VISCII - Vietnamese Standard Code        |              |            |
| 11                      | PC851 - Greek                            |              | on request |
| 12                      | PC853 - Turkish                          |              | on request |
| 13                      | PC857 - Turkish                          |              |            |
| 14                      | PC737 - Greek                            |              |            |
| 15                      | ISO8859-7 - Greek                        |              | on request |
| 16                      | WPC1252 - Scandinavian                   |              |            |
| 17                      | PC866 - Cyrillic 2                       |              |            |
| 18                      | PC852 - Latin 2                          |              |            |
| 19                      | PC858 per simbolo Euro in posizione 0xD5 |              |            |
| 20                      | KU42 - Thai                              |              |            |
| 21                      | TIS11 - Thai                             |              | on request |
| 26                      | TIS18 - Thai                             |              | on request |
| 30                      | TCVN_3 - Vietnamese                      |              | on request |
| 31                      | TCVN_3 - Vietnamese                      |              | on request |
| 32                      | PC720 - Arabic                           |              | on request |
| 33                      | WPC775 - Baltic Rim                      |              | on request |

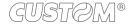

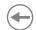

| <codetable< th=""><th>a&gt;</th><th>Coding table</th><th></th></codetable<> | a>                   | Coding table |            |
|-----------------------------------------------------------------------------|----------------------|--------------|------------|
| 34                                                                          | PC855 - Cyrillic     | coung table  |            |
| 35                                                                          | PC861 - Icelandic    |              | on request |
| 36                                                                          | PC862 - Hebrew       |              | ·          |
| 37                                                                          | PC864 - Arabic       |              |            |
| 38                                                                          | PC869 - Greek        |              | on request |
| 39                                                                          | ISO8859-2 - Latin 2  |              | on request |
| 40                                                                          | ISO8859-15 - Latin 9 |              | on request |
| 41                                                                          | PC1098 - Farsi       |              |            |
| 42                                                                          | PC1118 - Lithuanian  |              | on request |
| 43                                                                          | PC1119 - Lithuanian  |              | on request |
| 44                                                                          | PC1125 - Ukrainian   |              |            |
| 45                                                                          | WPC1250 - Latin 2    |              |            |
| 46                                                                          | WPC1251 - Cyrillic   |              |            |
| 47                                                                          | WPC1253 - Greek      |              |            |
| 48                                                                          | WPC1254 - Turkish    |              |            |
| 49                                                                          | WPC1255 - Hebrew     |              |            |
| 50                                                                          | WPC1256 - Arabic     |              |            |
| 51                                                                          | WPC1257 - Baltic Rim |              |            |
| 52                                                                          | WPC1258 - Vietnamese |              |            |
| 53                                                                          | KZ1048 - Kazakh      |              |            |
| 255                                                                         | Space page           |              |            |

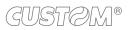

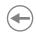

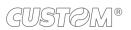

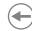

### 10 ACCESSORIES

The following table shows the list of available accessories for device:

#### 963GE020000122

POWER SUPPLY (for technical specifications, see paragraph 9.1)

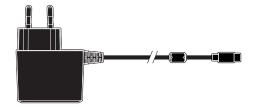

#### 963GE020000120

US PLUG POWER SUPPLY (for technical specifications, see paragraph 9.1)

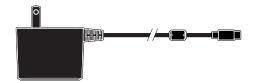

#### 977MM010000001

SINGLE SLOT CHARGING CRADLE

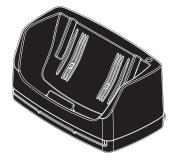

#### 977MM010000005

US PLUG SINGLE SLOT CHARGING CRADLE

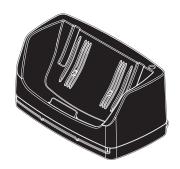

#### 970MM010000001

PROTECTIVE CASE WITH SHOULDER STRAP

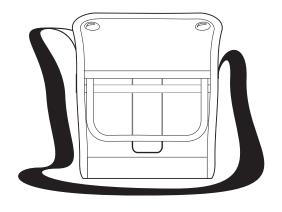

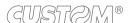

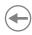

### 28D3000000014

2600 mAh Li-ion RECHARGABLE BATTERY

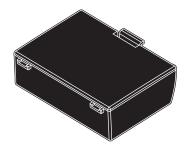

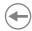

## 11 TROUBLESHOOTING GUIDE

| TROUBLE                                                                                                    | PAGE |
|----------------------------------------------------------------------------------------------------|------|
| DEVICE DOES NOT TURNS ON                                                                                                    |      |
| Press the ON / OFF. The status LED flashes green.                                                                                                    | 27   |
| Connect the battery pack correctly                                                                                                    | 65   |
| Recharge the battery and retry                                                                                                    | 28   |
| Replace the battery                                                                                                    | 65   |
| PAPER DOES NOT FEED                                                                                                    |      |
| Check that the paper roll follows the rotation direction indicated and be sure the paper compartment cover is correctly closed                                        | 30   |
| Clean the platen roller                                                                                                    | 67   |
| Recharge the battery and retry                                                                                                    | 28   |
| WRONG SIGNAL OF PAPER END                                                                                                    |      |
| Check that the paper roll follows the rotation direction indicated.                                                                                                   | 30   |
| If the parameter Black Mark Position is enabled, but using paper without black mark, the printer is unable to recognize the end of the paper. Disable the parameter.  | 43   |
| If the parameter Black Mark Position is disabled, but using paper with black mark, the device may recognize the black mark as the end of the paper. Enable parameter. | 43   |
|                                                                                                    |      |
| BAD PRINT                                                                                                    |      |
| Check the paper specifications                                                                                                    | 73   |
| Set the parameter Print Density on a higher value                                                                                                    | 41   |
| Set the parameter Speed/Quality on the Normal value                                                                                                    | 41   |
| Clean the printhead                                                                                                    | 67   |
| Recharge the battery and retry to print                                                                                                    | 28   |
| Replace the battery                                                                                                    | 65   |

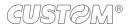

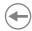

| TROUBLE                                                                            | PAGE |
|------------------------------------------------------------------------------------|------|
| PARTIAL OR ABSENT PRINT                                                            |      |
| Be sure the paper roll is correctly inserted                                       | 30   |
| Be sure the paper compartment cover is correctly closed                            | 30   |
| Clean the printhead                                                                | 67   |
| Recharge the battery and retry to print                                            | 28   |
| Replace the battery                                                                | 65   |
|                                                                                    |      |
| REDUCED BATTERY LIFE                                                               |      |
| Connect the battery pack correctly                                                 | 65   |
| Recharge the battery                                                               | 28   |
| Replace the battery pack                                                           | 65   |
|                                                                                    |      |
| COMMUNICATION ERROR                                                                |      |
| If you use the USB port, verify that the connection is correct                     | 22   |
| If you are using Bluetooth connection, verify the Bluetooth settings on the device | 39   |
| If you are using Wi-Fi connection, verify the Wi-Fi settings on the device         | 39   |
| Restart the device                                                                 | 27   |
| Recharge the battery and retry to print                                            | 28   |
| Enter the Hexadecimal dump mode and send a command                                 | 44   |

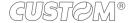

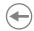

### 12 TECHNICAL SERVICE

In case of failure, contact the technical service accessing the website <a href="www.custom4u.it">www.custom4u.it</a> and using the support tools on the homepage. It is advisable to keep the identification data of the product at hand.

The product code, the serial number and the hardware release number can be found on the product label (see paragraph 2.4). The firmware release number (SCODE) can be found:

- on the setup report (see paragraph 5.1)
- connecting the device to a PC and starting the "PrinterSet" tool (see paragraph 5.2)

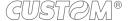

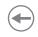

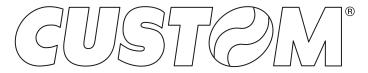

CUSTOM S.p.A.
World Headquarters
Via Berettine, 2/B - 43010 Fontevivo, Parma ITALY
Tel. +39 0521 680111 - Fax +39 0521 610701 info@custom.biz - www.custom.biz

All rights reserved